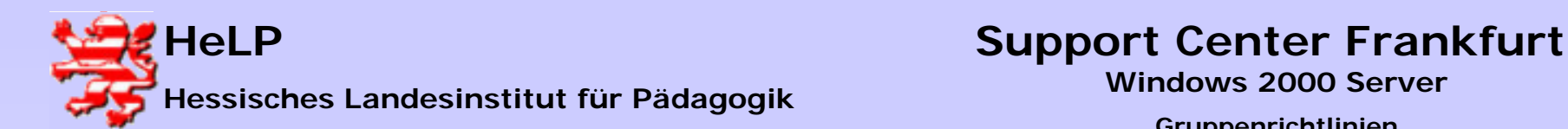

# **Gruppenrichtlinien**

**Unter Windows 2000 wurden die von NT 4.0 bekannten System- und Sicherheitsrichtlinien durch das Konzept der Gruppenrichtlinien abgelöst.** 

**Die Gruppenrichtlinien dienen der zentralen Definition von Konfigurationseinstellungen für Benutzer und Computer innerhalb eines Standortes, einer Domäne oder einer Organisationseinheit.**

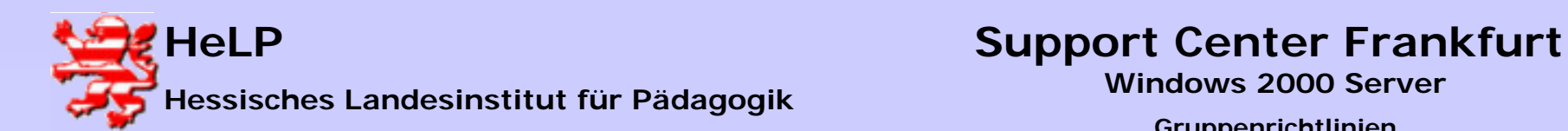

### Gruppenrichtlinien

Sind das zentrale Werkzeug zur Änderungs- und Konfigurationsverwaltung von Clients

- Sie sind Standorten, Domänen oder Organisationseinheiten zugeordnet
- Sie gelten für Benutzer und Computer innerhalb des Standorts, der Domäne oder der Organisationseinheit einschließlich der untergeordneten Container (Vererbung)
- Sie können durch die Mitgliedschaft von Computern oder Benutzern in speziellen Sicherheitsgruppen deaktiviert werden
- Die Einstellungen können nur von einem Administrator geändert werden (Die Einträge in die Registry der Clients erfolgen in sicheren Bereichen).
- Bei einer Veränderung der Gruppenzugehörigkeit werden die entsprechenden Einträge wieder aus der Registrierung entfernt, wenn ein Gruppenrichtlinienobjekt nicht mehr zutrifft.
- Sie bieten deutlich erweiterte Möglichkeiten zur Gestaltung der Desktopumgebung und der gesamten Netzwerkumgebung eines Benutzers

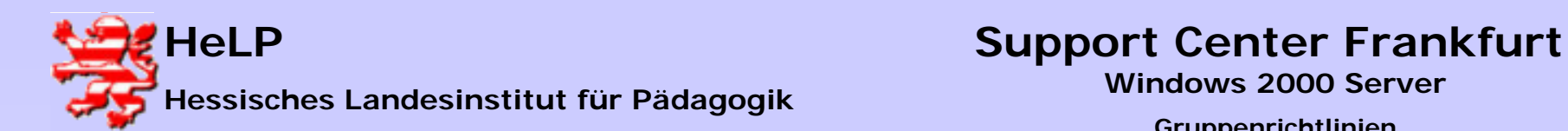

# Gruppenrichtlinien

Eine Gruppenrichtlinie besteht immer aus zwei Teilen:

### **Computerkonfiguration:**

Alle Einstellungen in der Computerkonfiguration werden nur auf Computer angewendet. Daher werden alle Einstellungen unter Benutzerkonfiguration auf die einzelnen Benutzer angewendet.

Einstellungen, die unter Computerkonfiguration vorgenommen werden, sind für alle Benutzer die sich auf diesem Computer anmelden gleich.

### **Benutzerkonfiguration:**

Hingegen werden die Einstellungen unter Benutzerkonfiguration von Computer zu Computer mitgenommen, vergleichbar einem servergespeicherten Benutzerprofil.

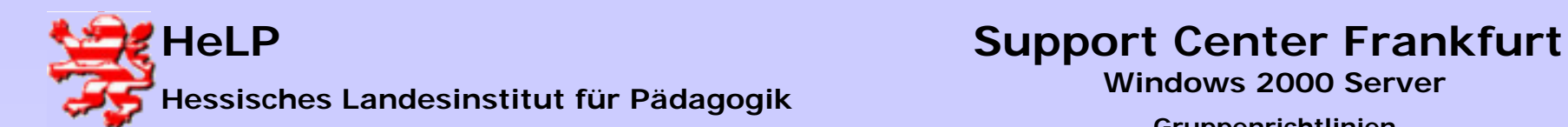

### Gruppenrichtlinien

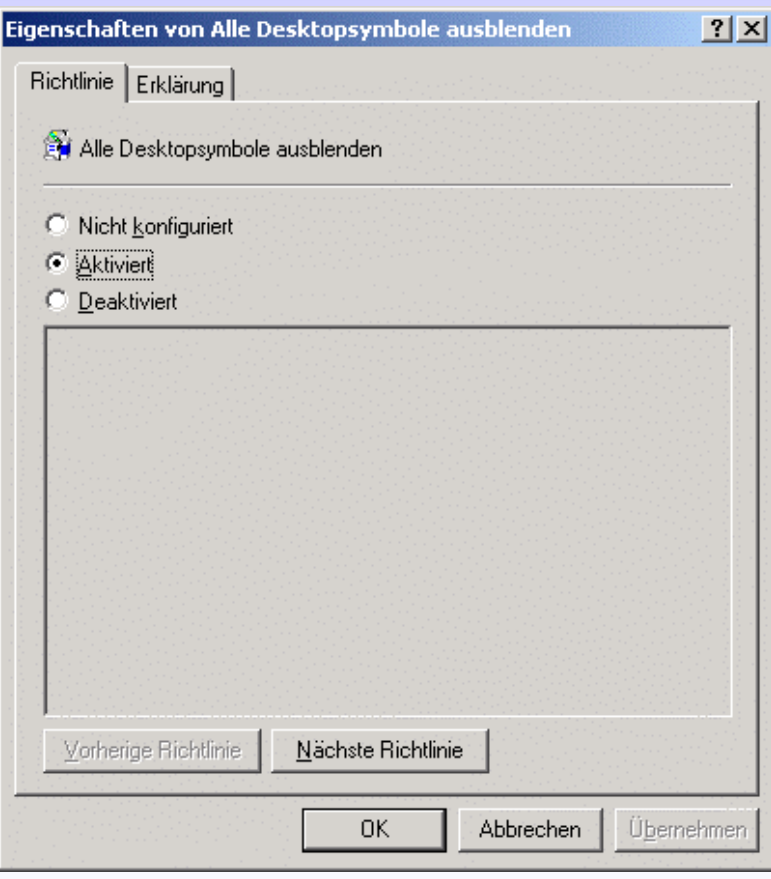

### **Einstellungen: Nicht konfiguriert, Aktiviert und Deaktiviert.**

**Nicht konfiguriert** bedeutet, dass die Einstellungen aus einer übergeordneten Richtlinie übernommen werden

Ist also weiter oben in einer Richtlinie diese Einstellung konfiguriert, und in der aktuellen Richtlinie nicht, wird die Einstellung **"Nicht konfiguriert"** mit der oben angewendeten Einstellung überschrieben – die Desktopsymbole werden ausgeblendet.

Um dies zu verhindern, gibt es die Einstellung **"Deaktiviert".** Damit wird diese Richtlinie nicht angewendet und auch eine höher liegende Richtlinieneinstellung kann diese nicht überschreiben – die Desktopsymbole sind vorhanden.

**Aktiviert** ist nicht lange zu erklären, es heißt das was es sagt: Diese Einstellung wird angewendet

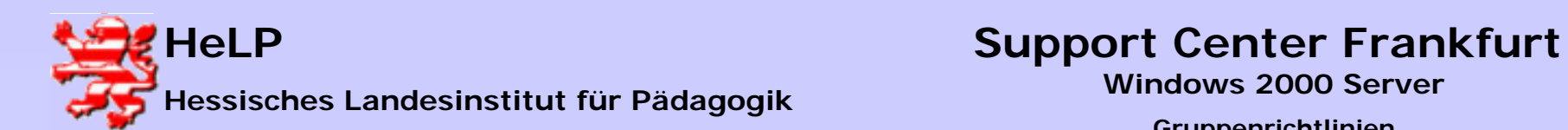

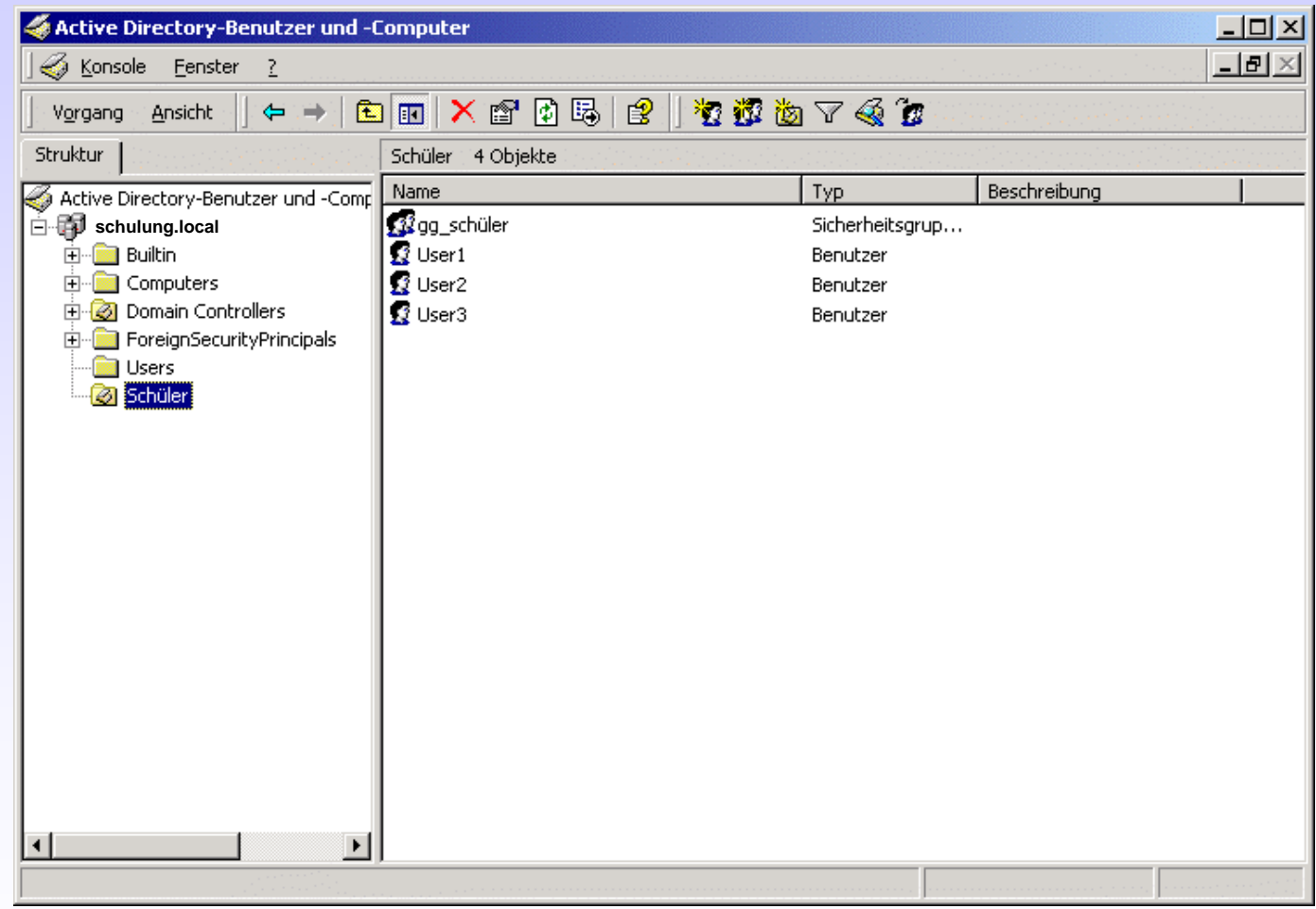

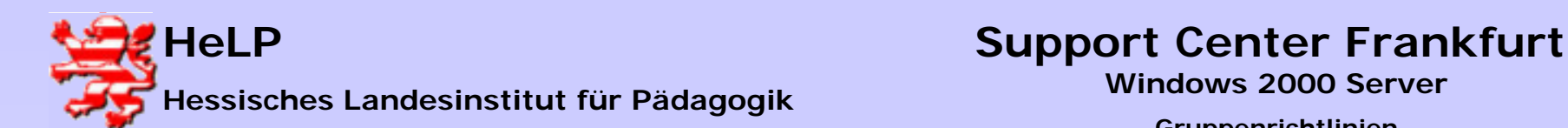

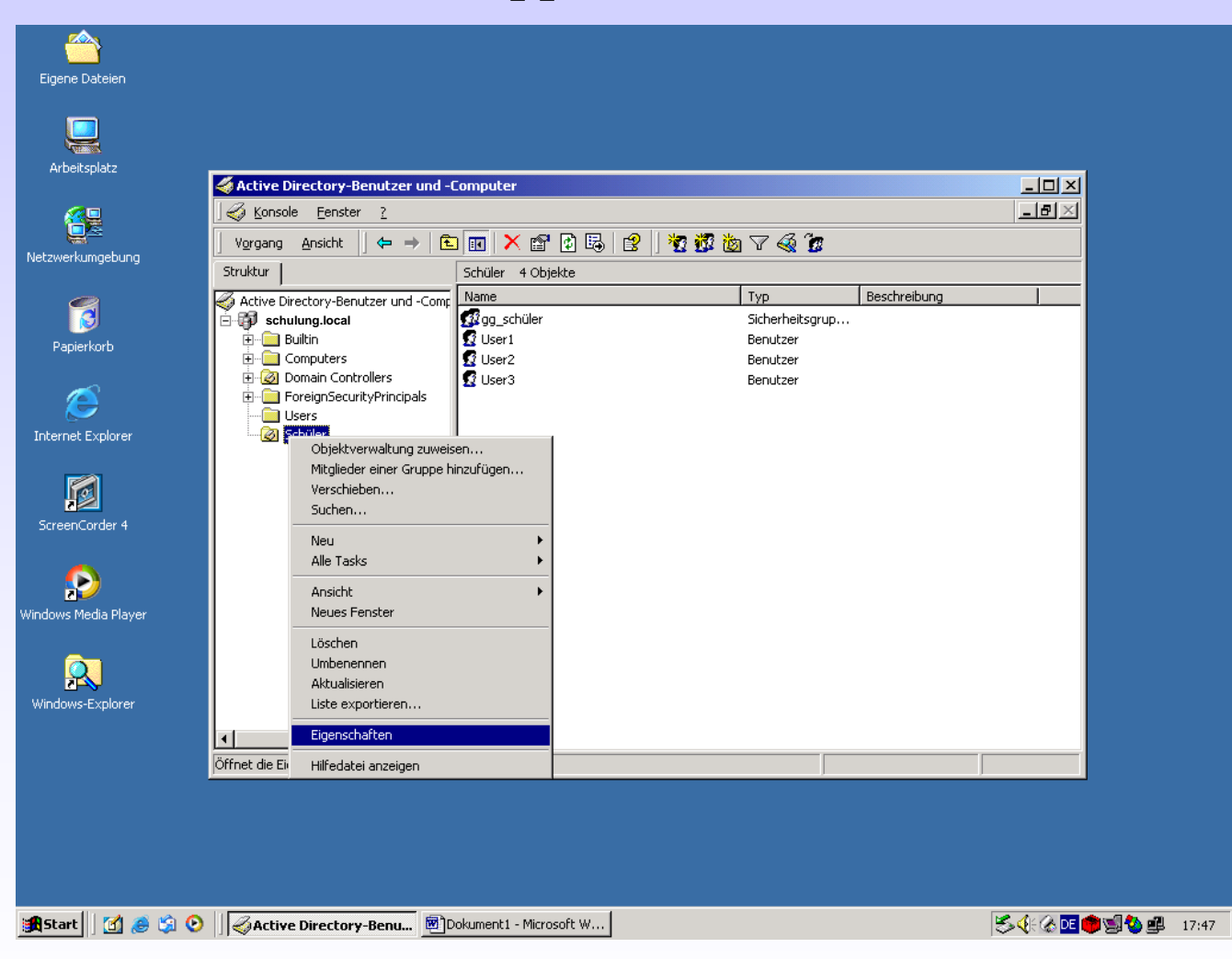

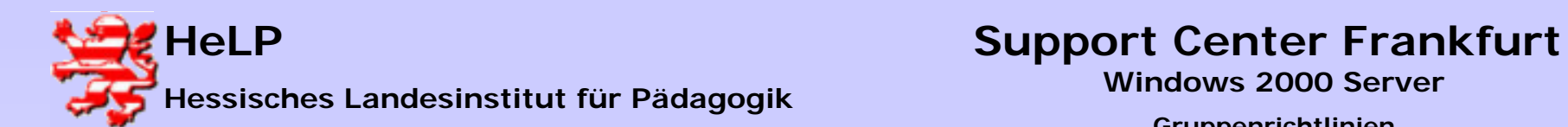

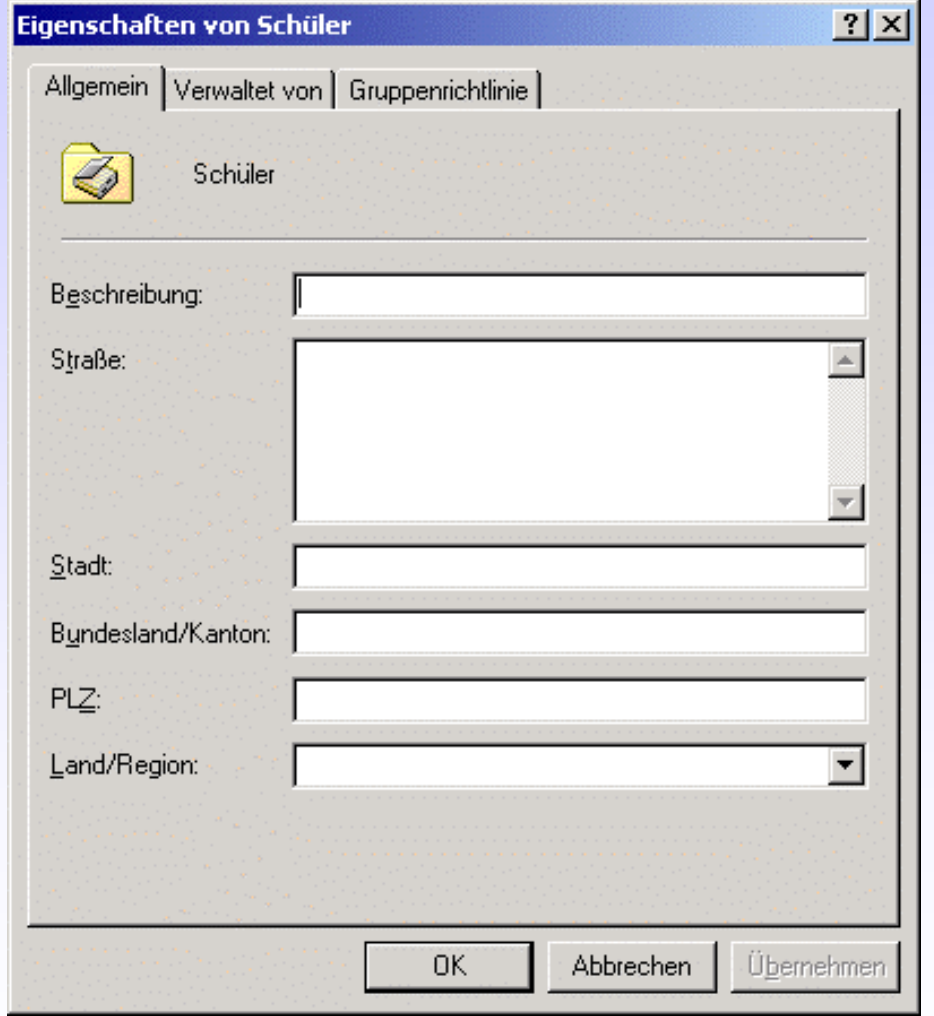

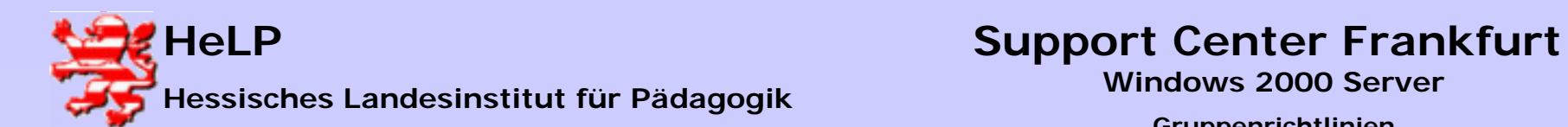

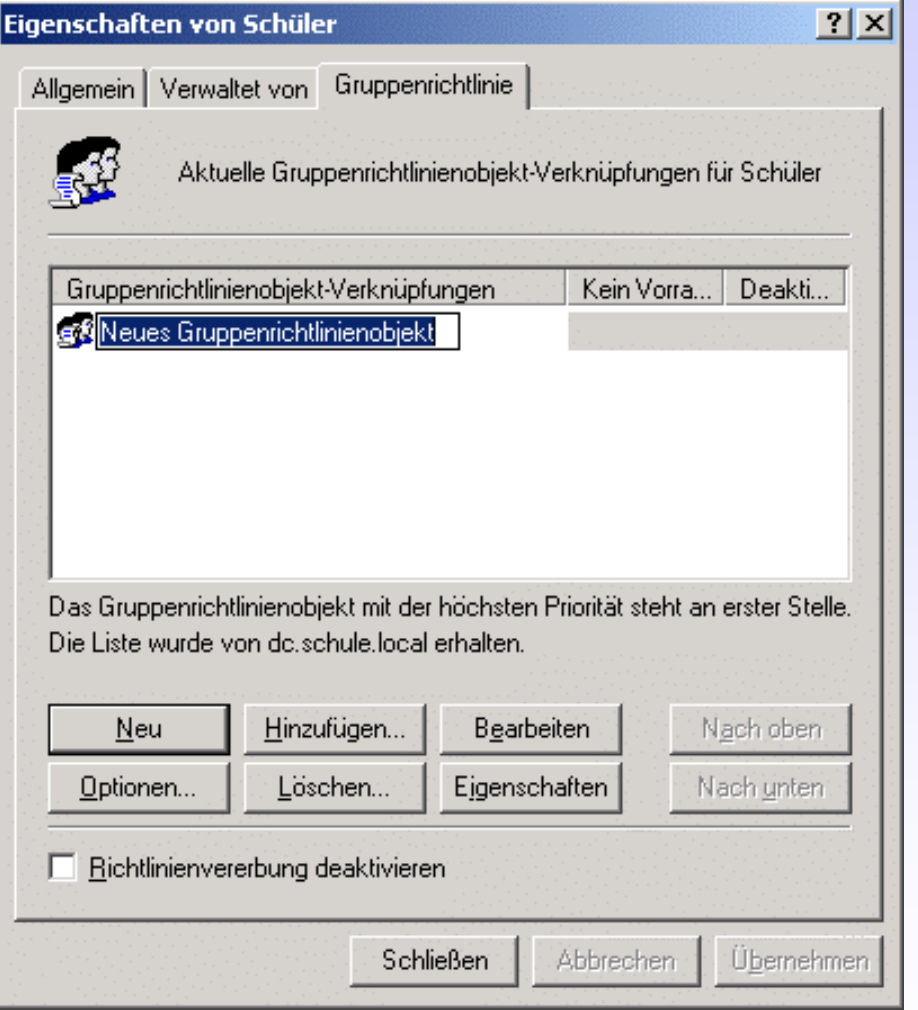

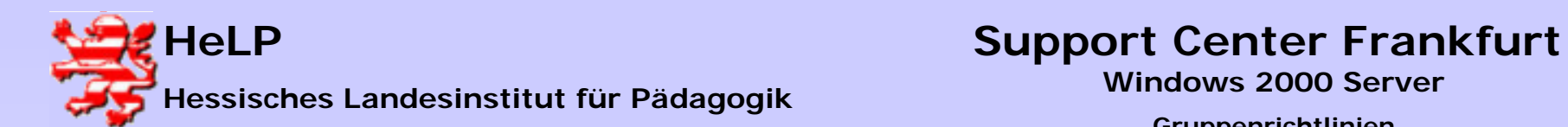

### Gruppenrichtlinien

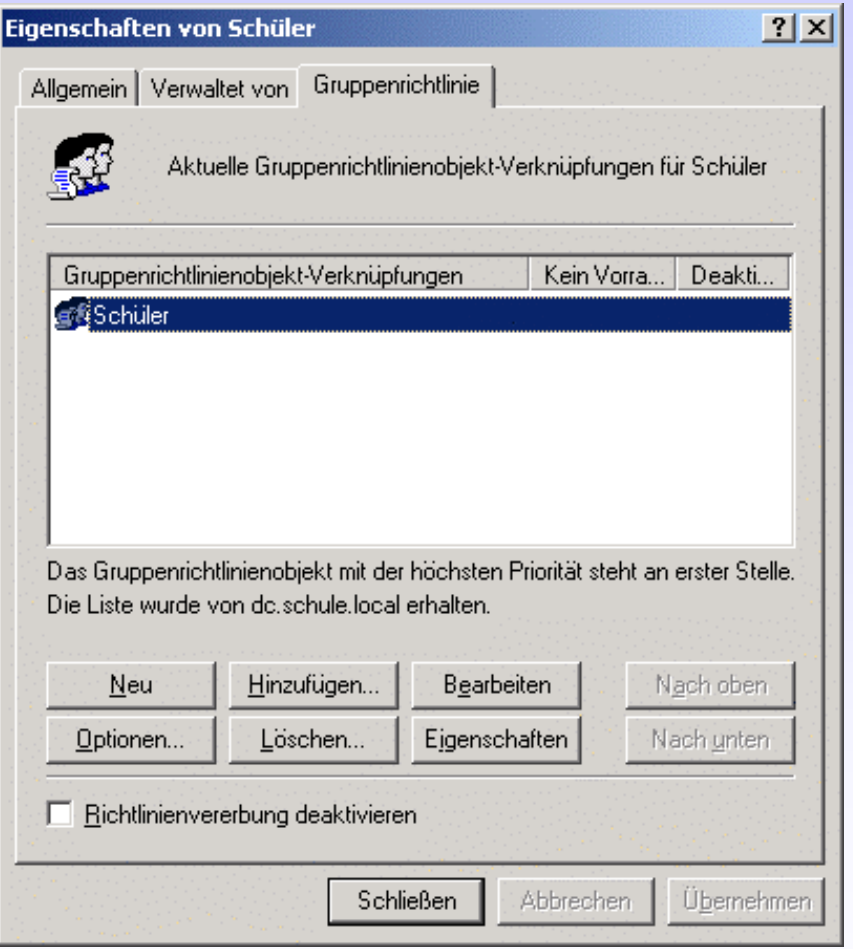

Video starten

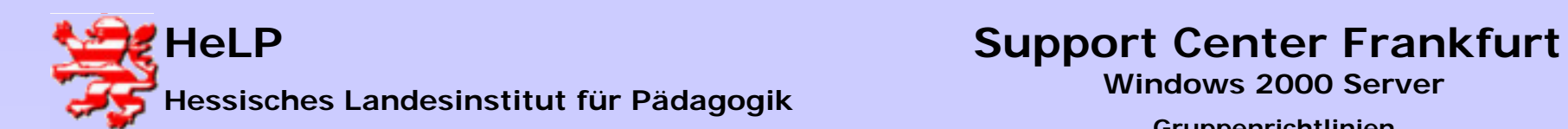

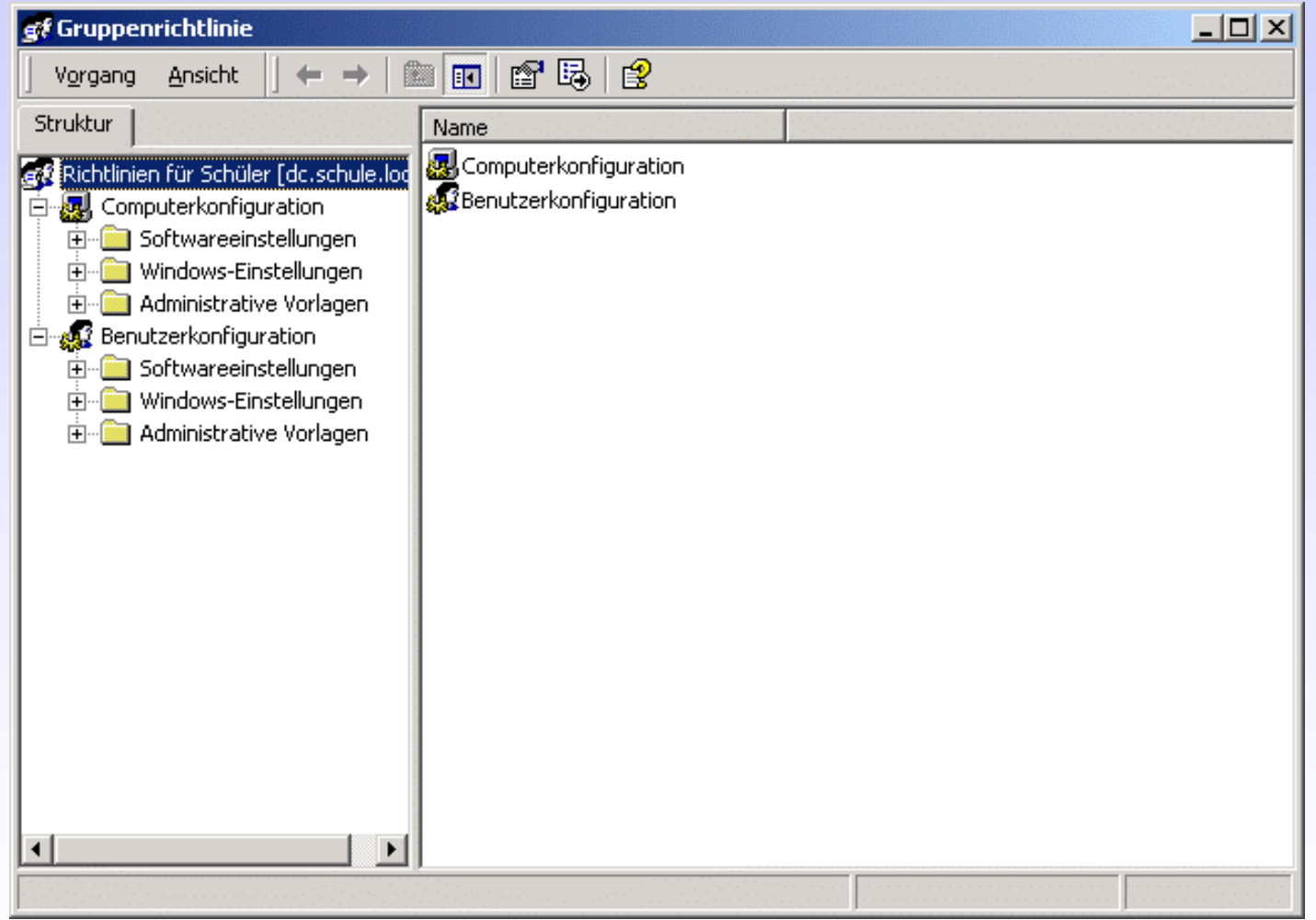

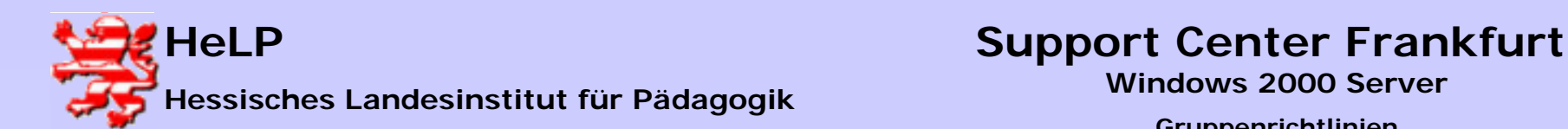

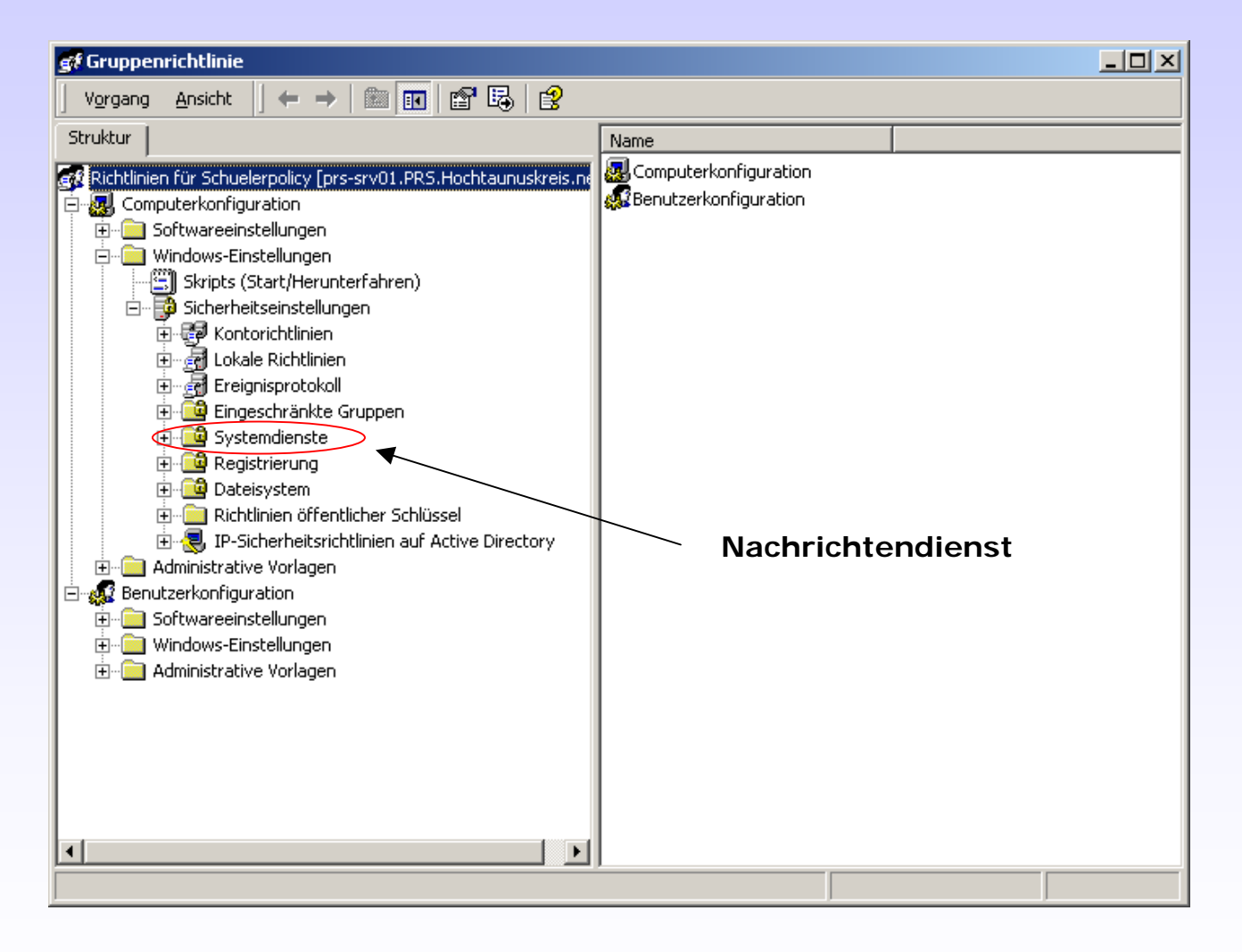

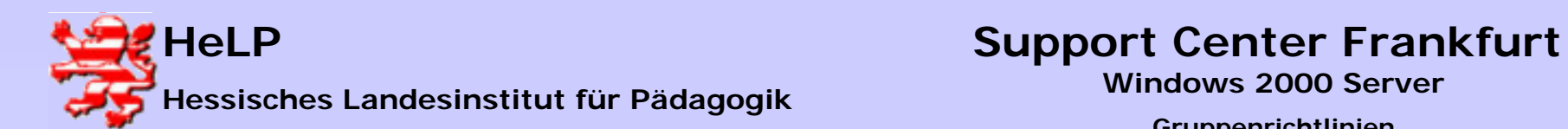

### Gruppenrichtlinien

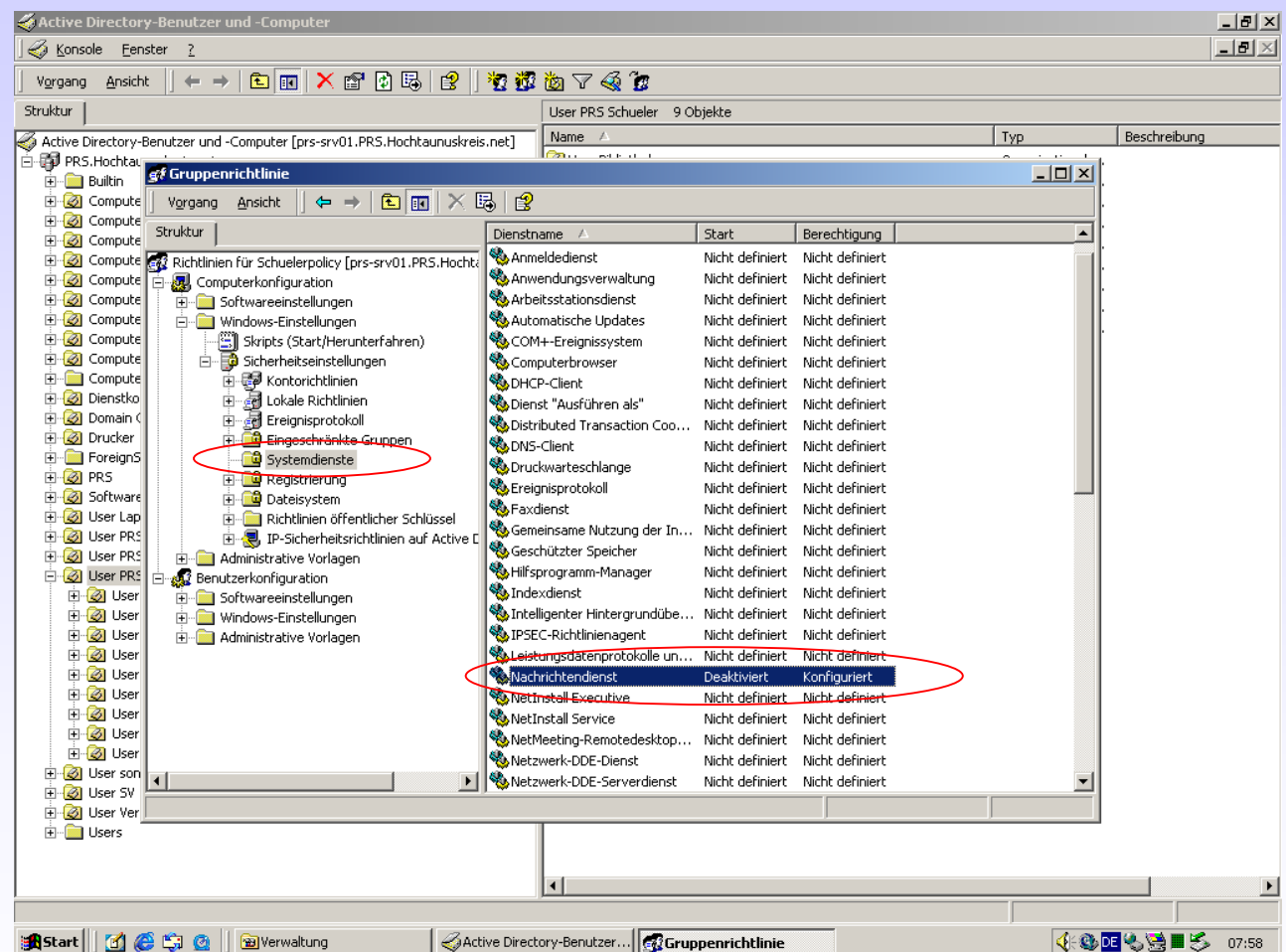

**Februar 2004**

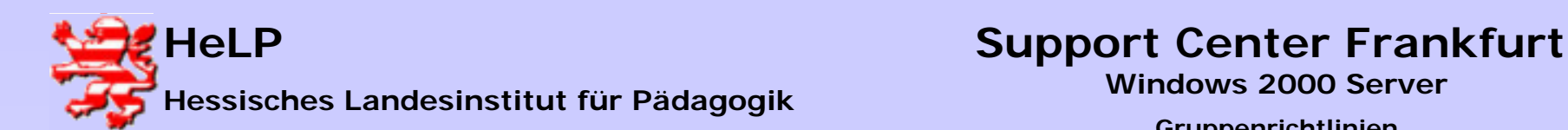

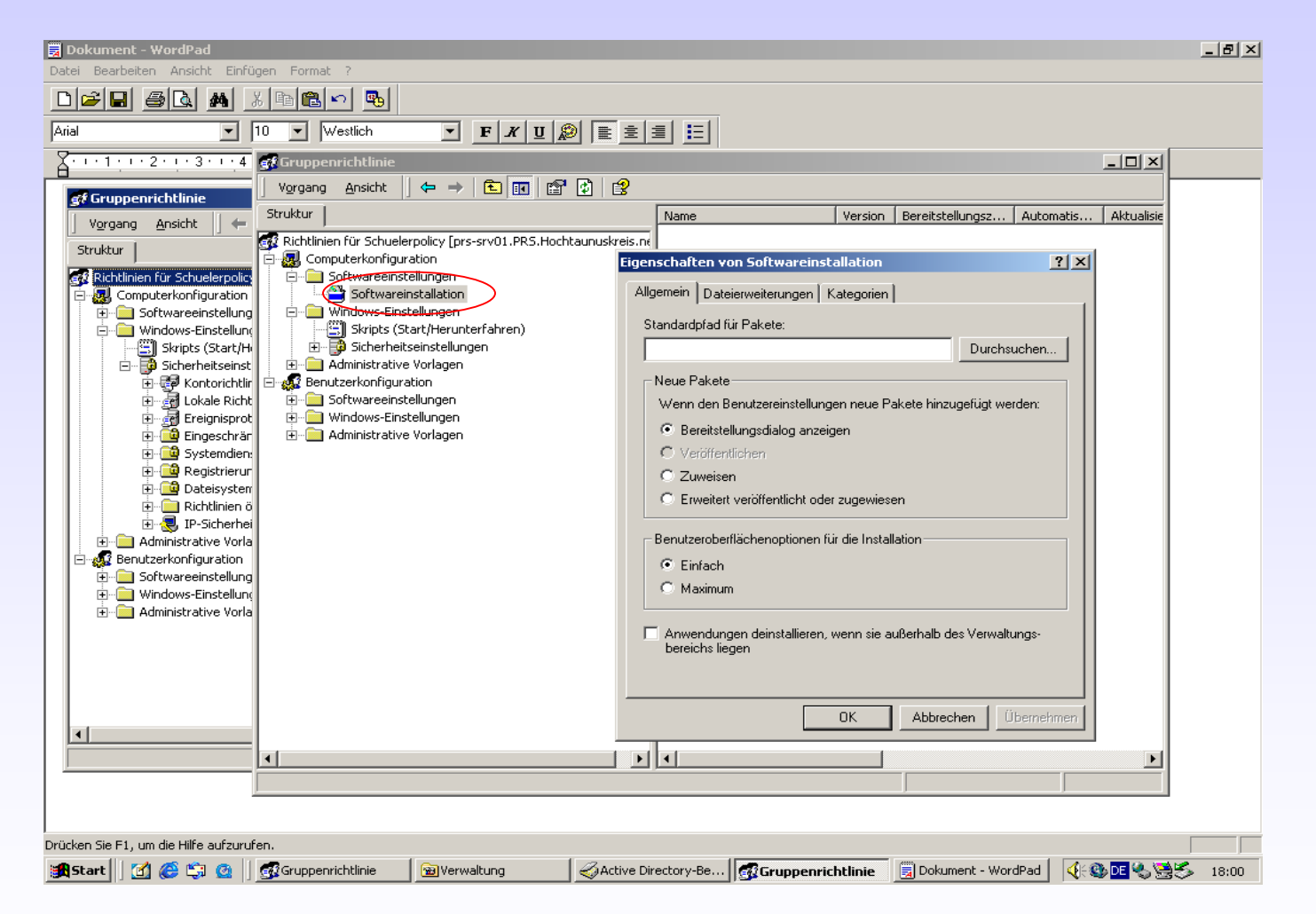

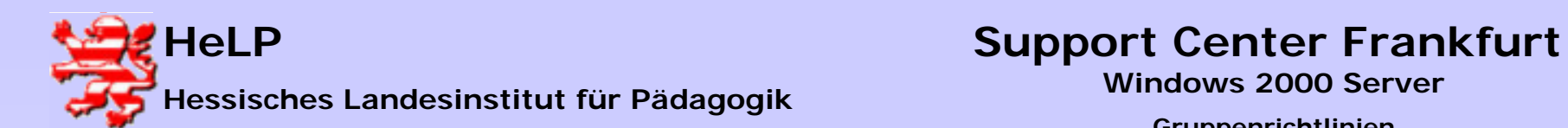

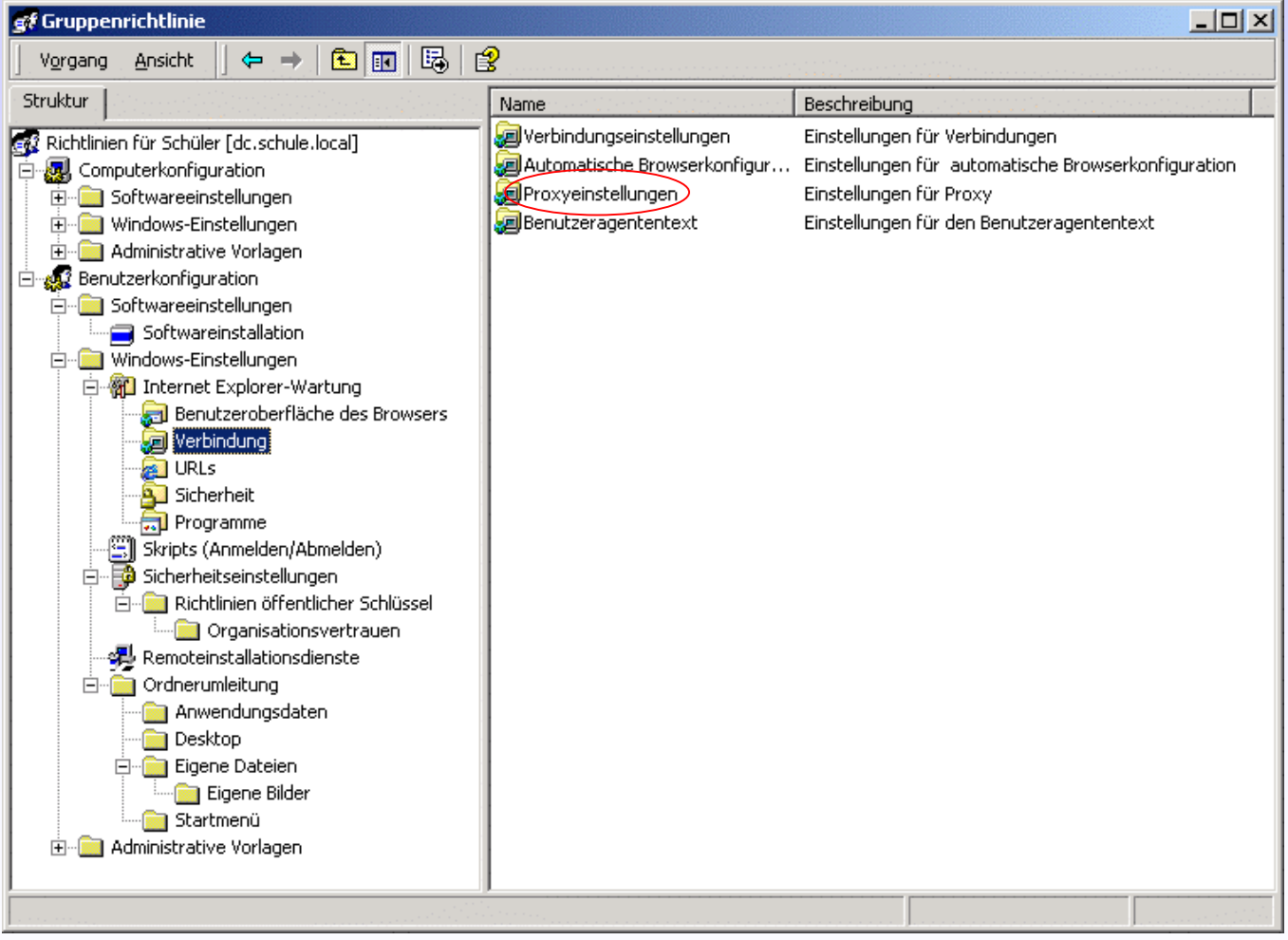

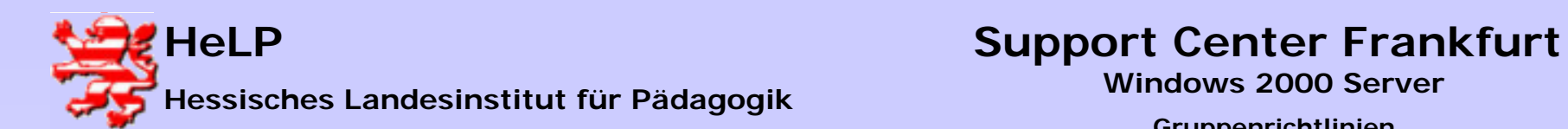

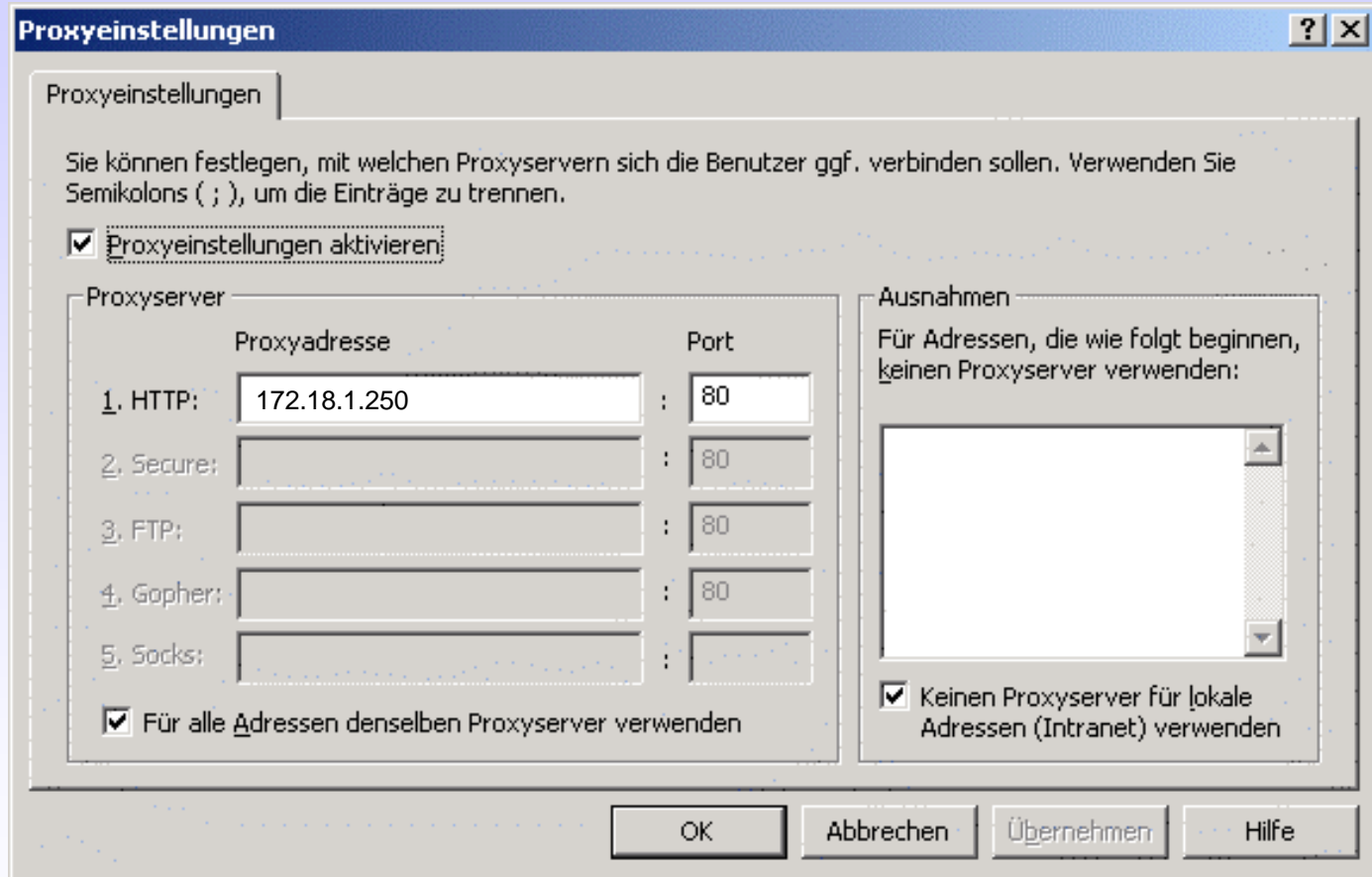

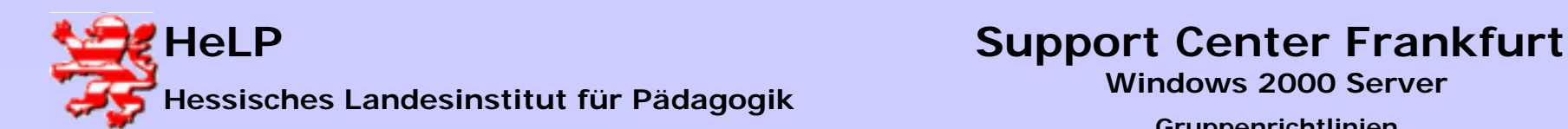

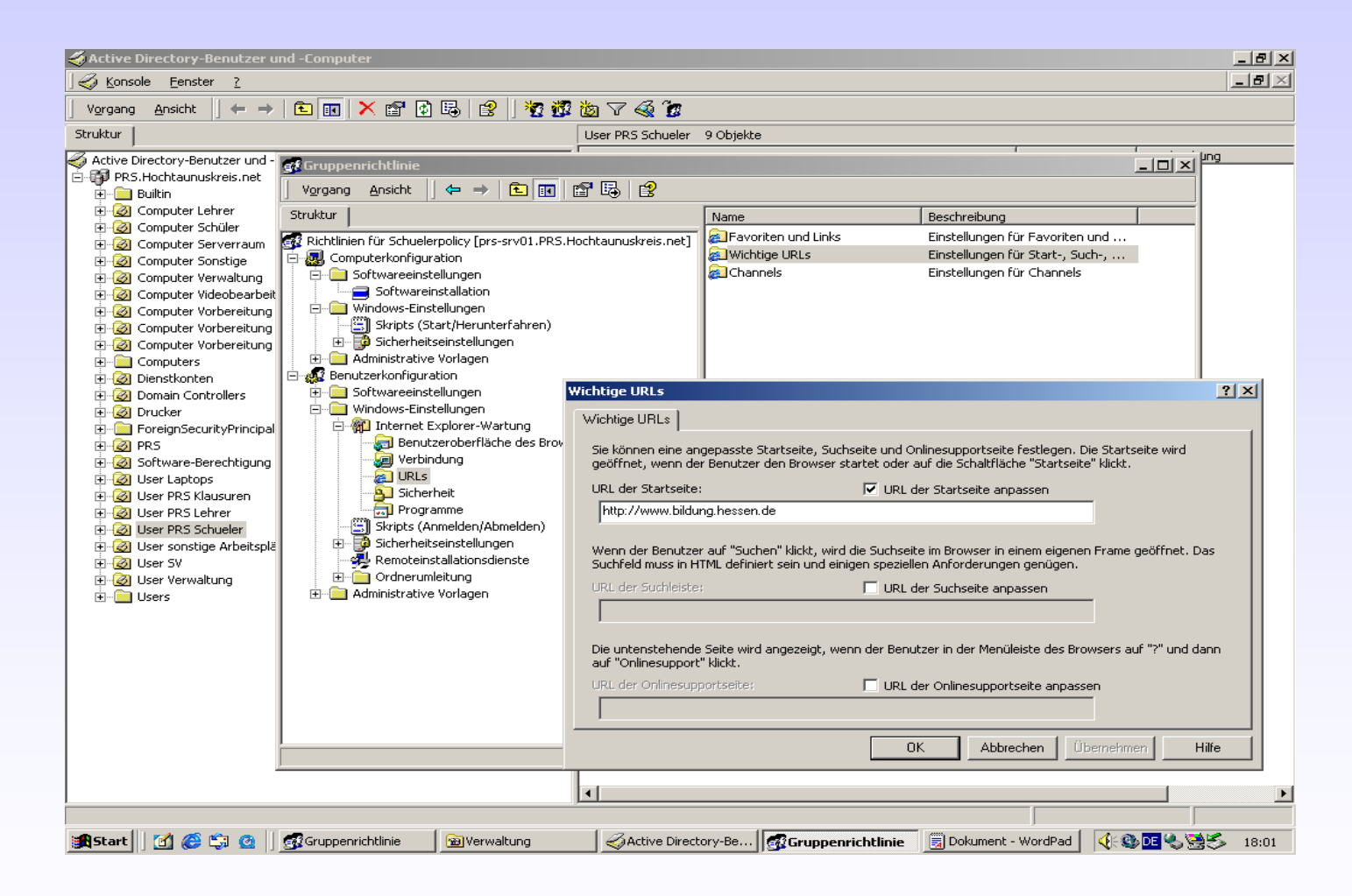

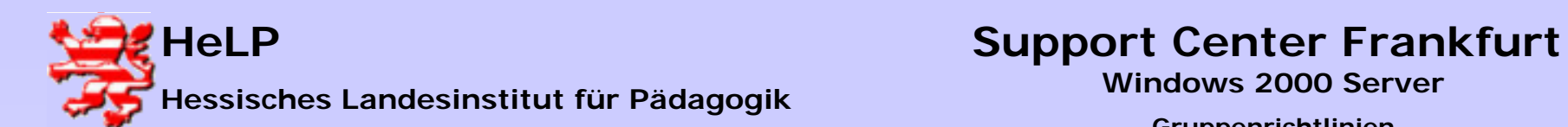

### Gruppenrichtlinien

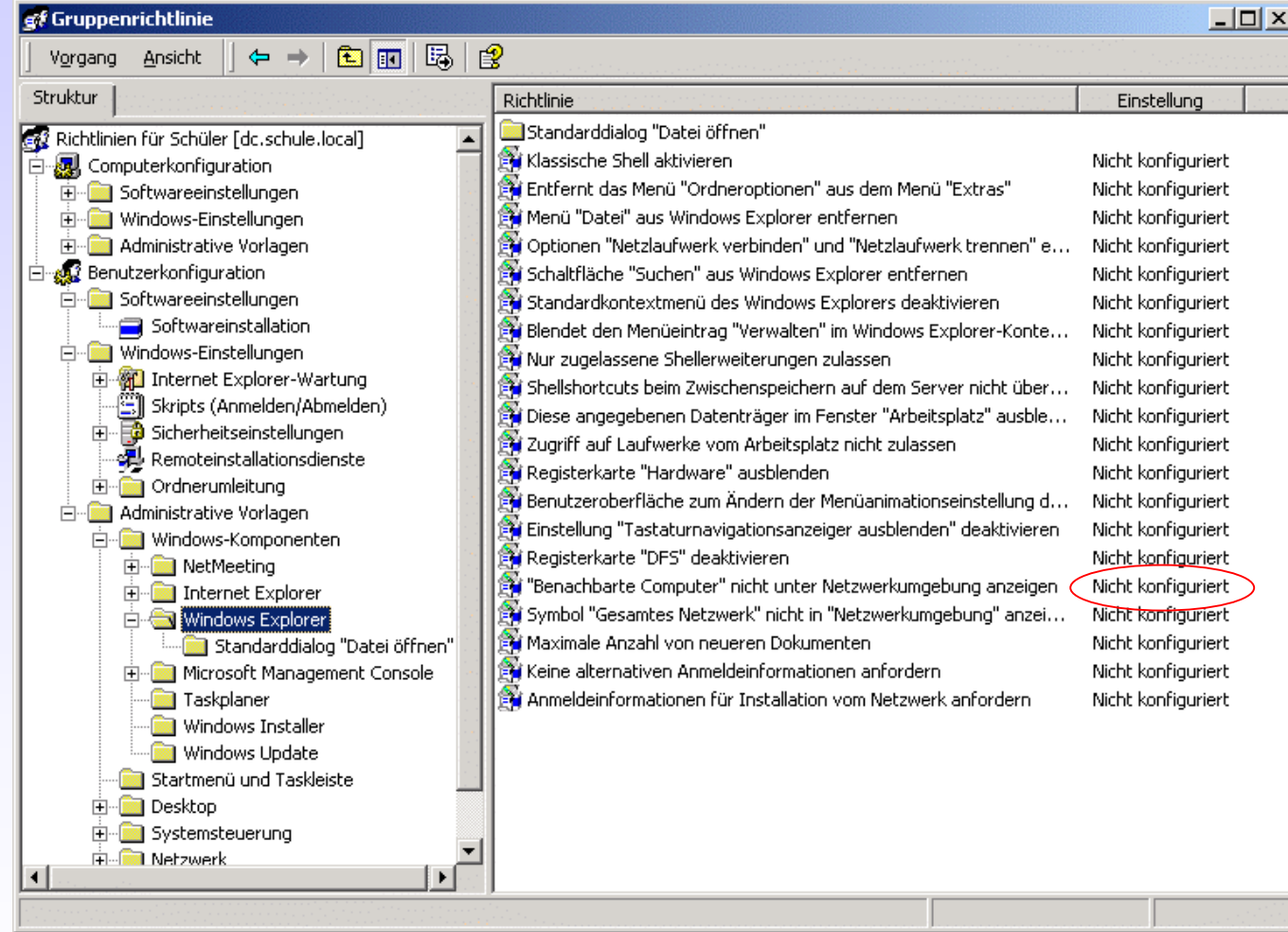

**Februar 2004**

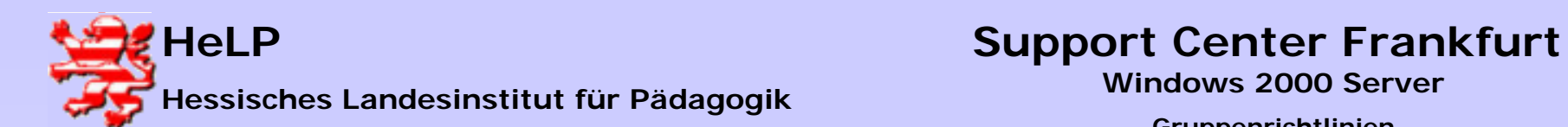

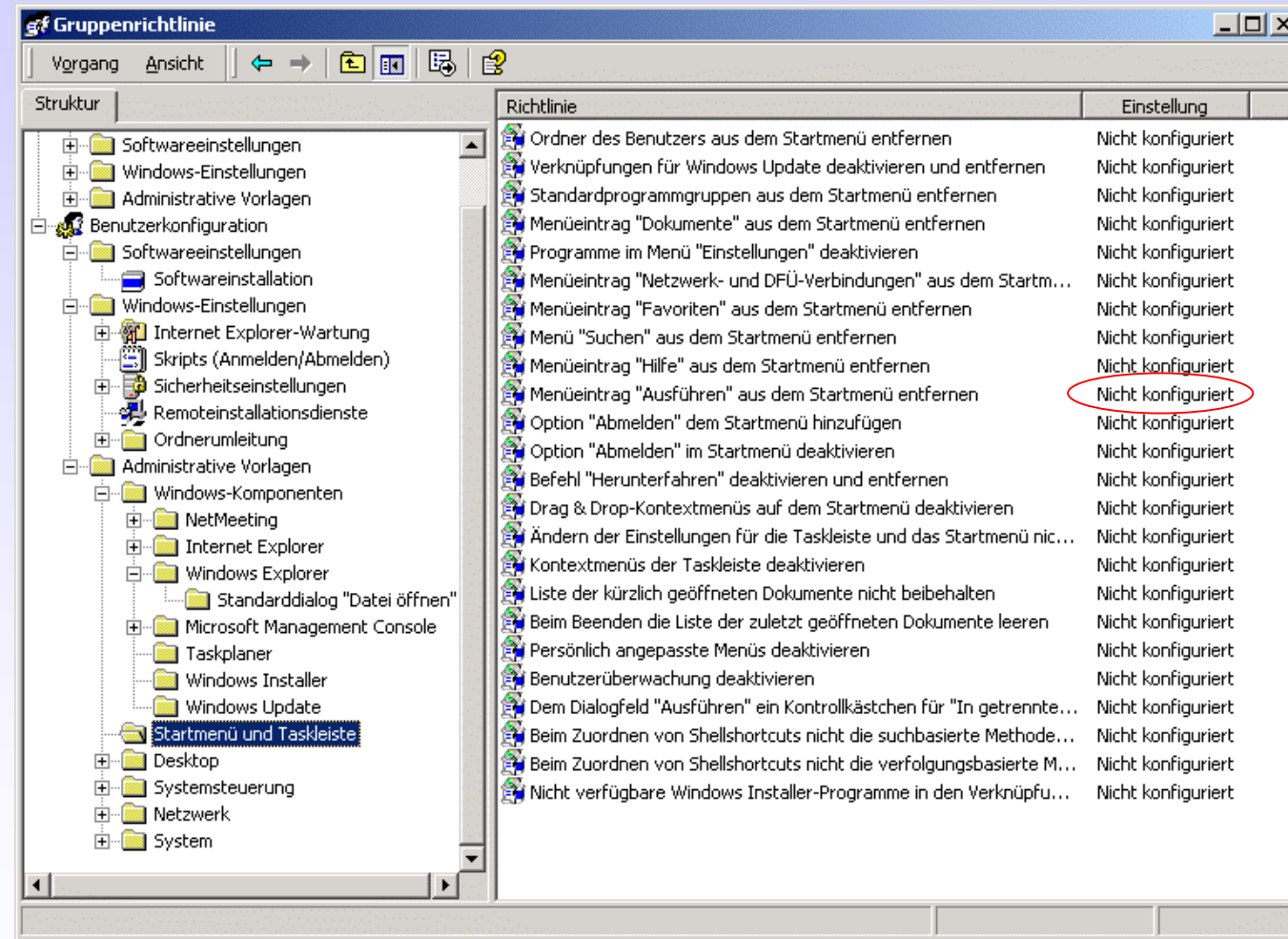

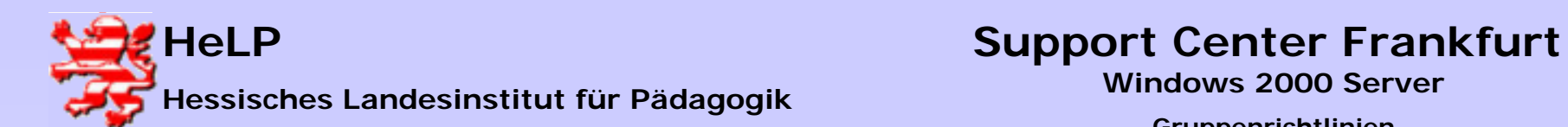

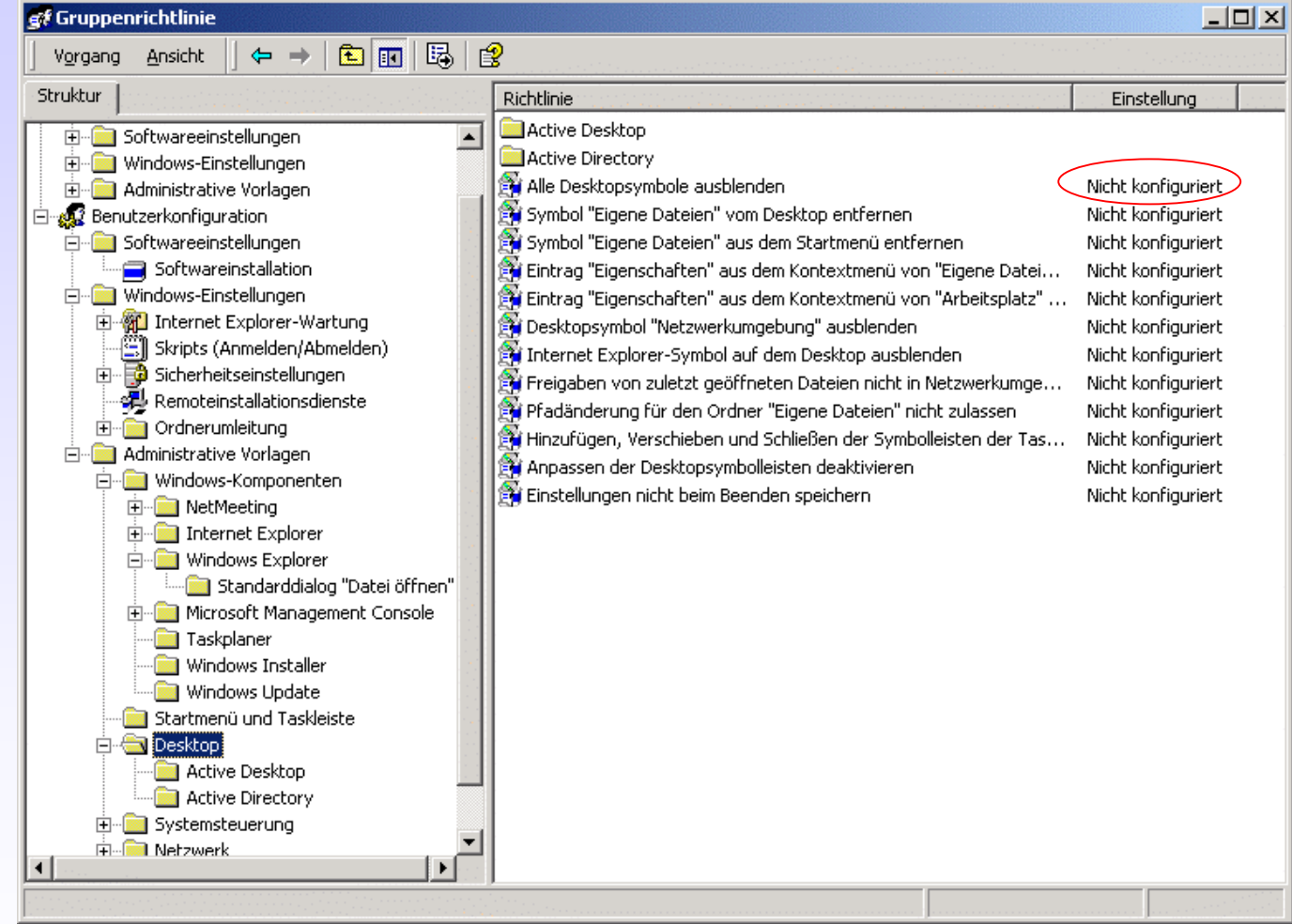

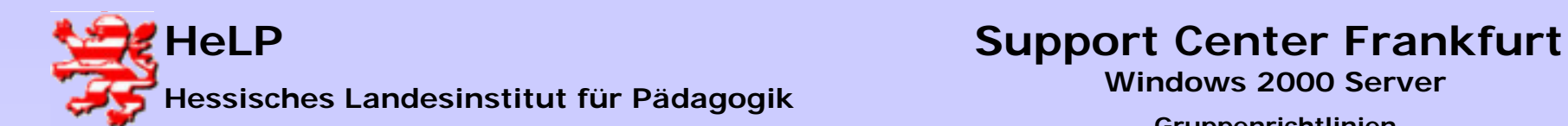

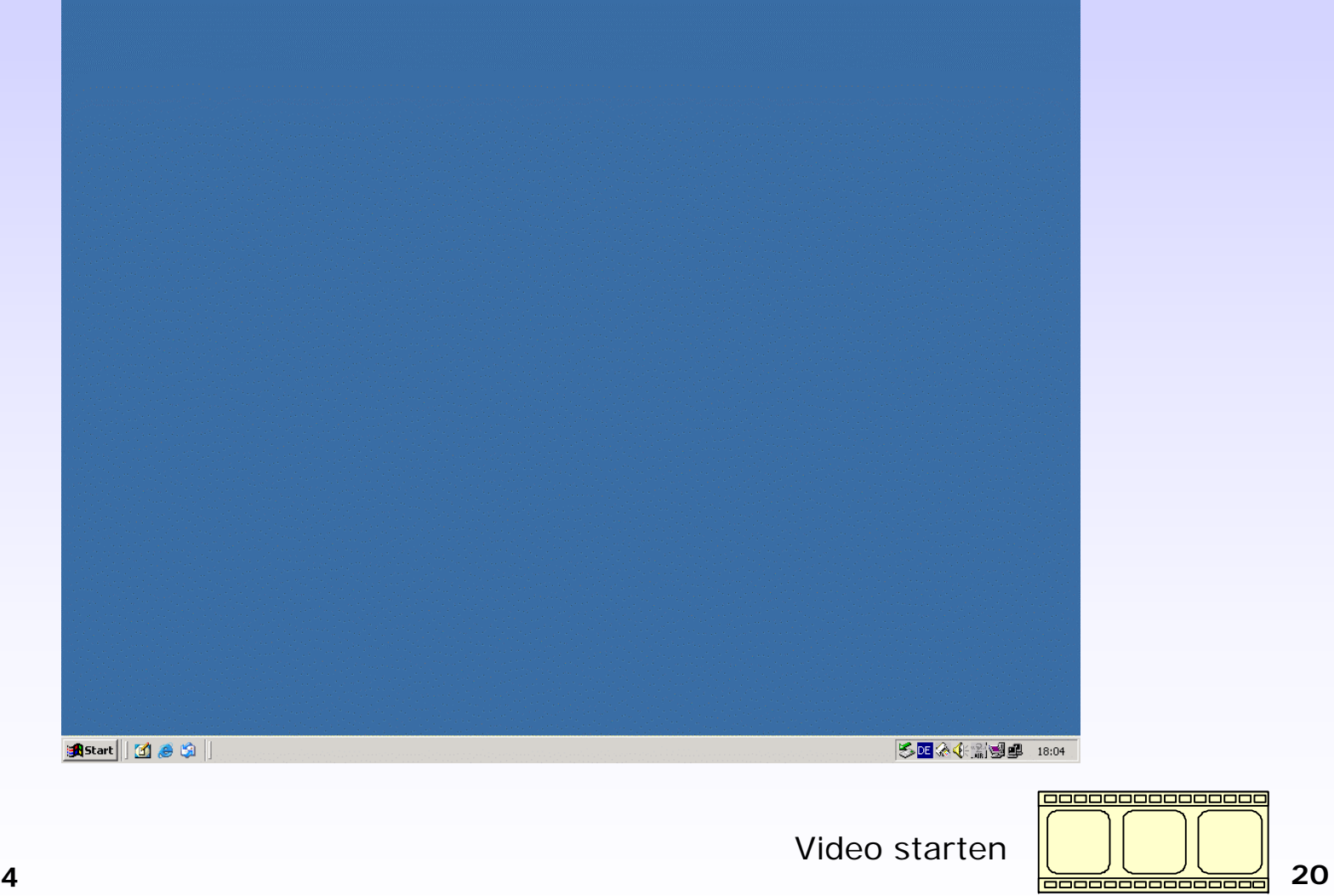

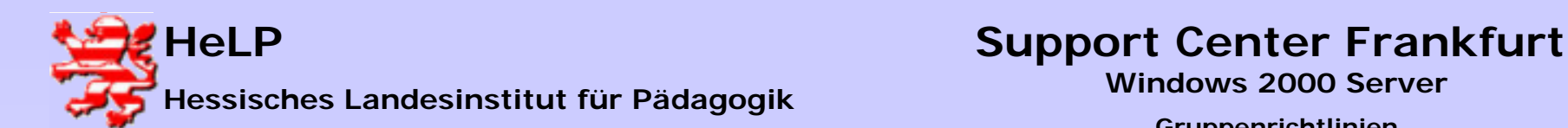

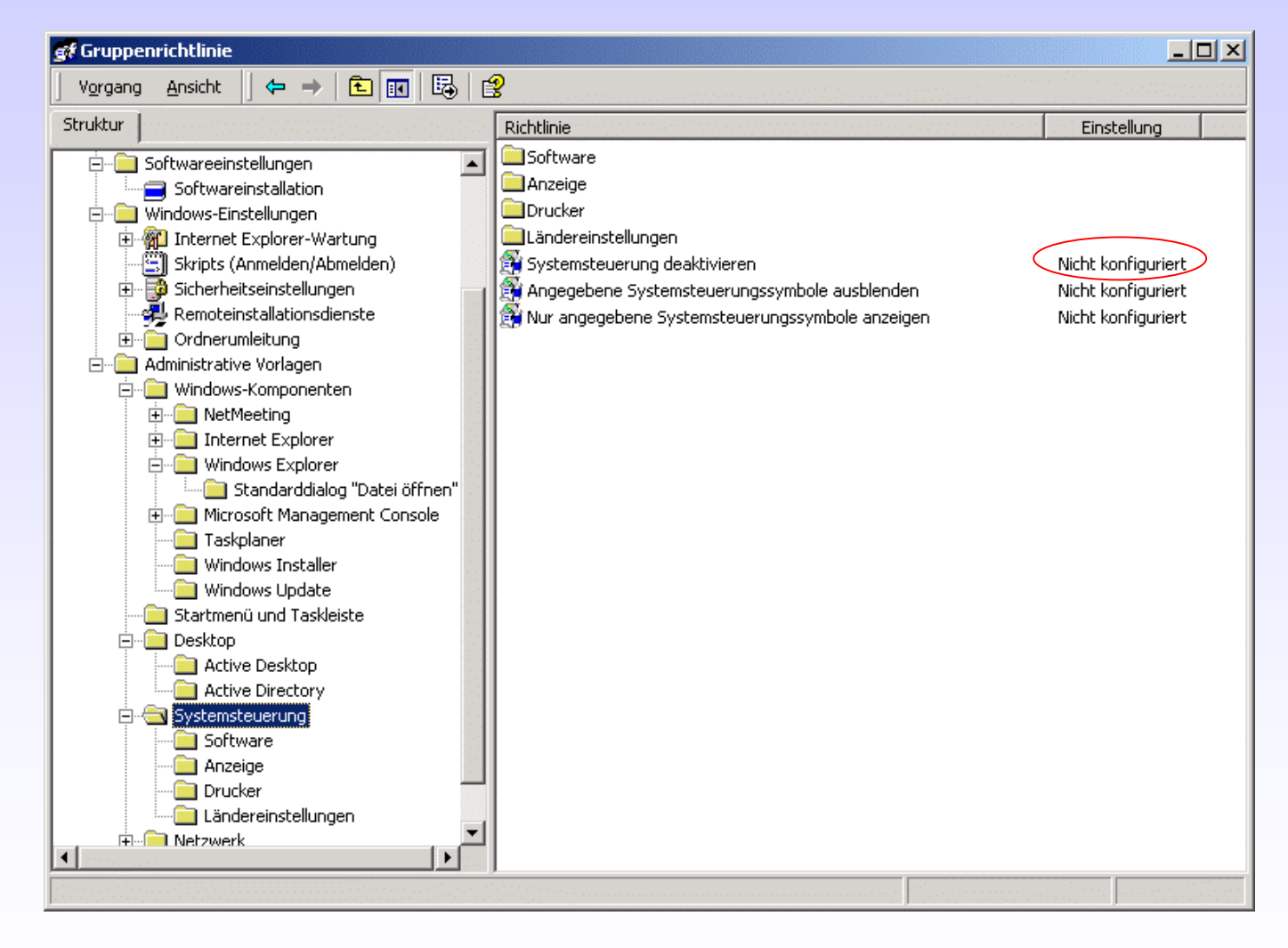

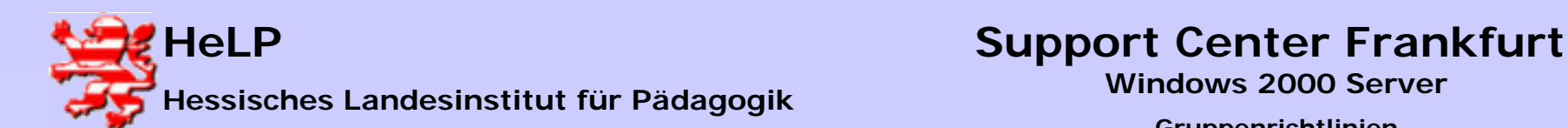

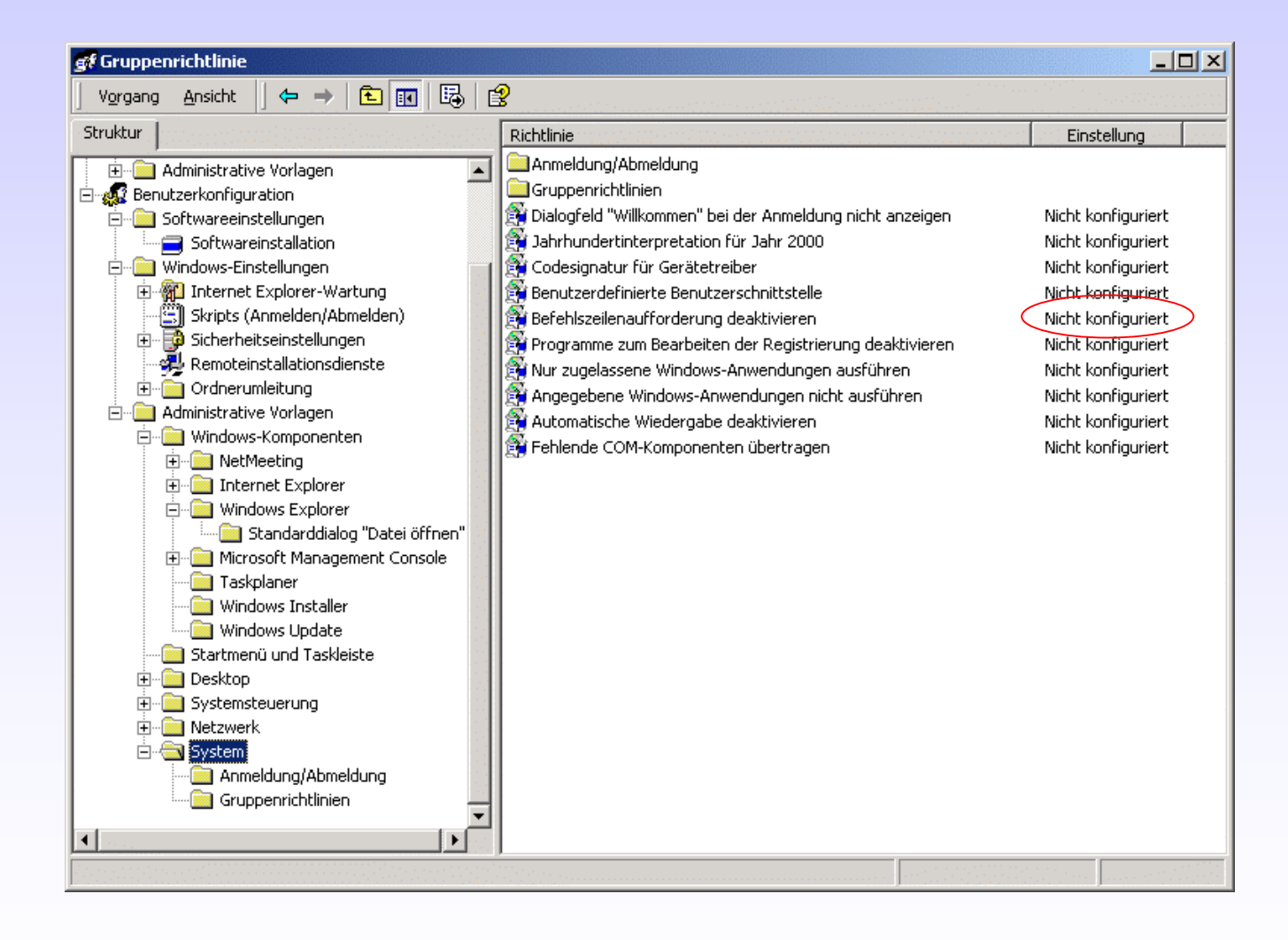

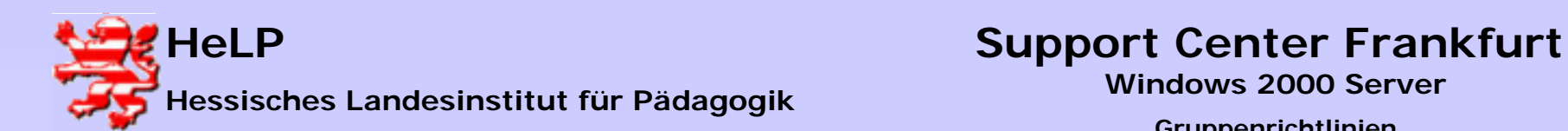

# Gruppenrichtlinien

### **Aufgabe:**

1. Erstellen Sie für eine Organisationseinheit (OU) in Ihrer Domäne eine Gruppenrichtlinie, benennen Sie so, wie die OU heißt und gehen Sie in den Bearbeitungsmodus.

2. Beeinflussen Sie die folgenden Einstellungen auf den Clients:

- a) Nachrichtendienst deaktivieren
- b) Proxy-Konfiguration und URL der Startseite anpassen
- b) Desktopsymbole ausblenden
- c) Menü "Datei" aus Windows Explorer entfernen
- d) Menü "Suchen" aus dem Startmenü entfernen
- e) Systemsteuerung deaktivieren
- f) Menüeintrag "Ausführen" aus dem Startmenü entfernen
- g) Befehlszeilenaufforderung deaktivieren

Testen Sie die Wirksamkeit der Gruppenrichtlinieneinstellungen

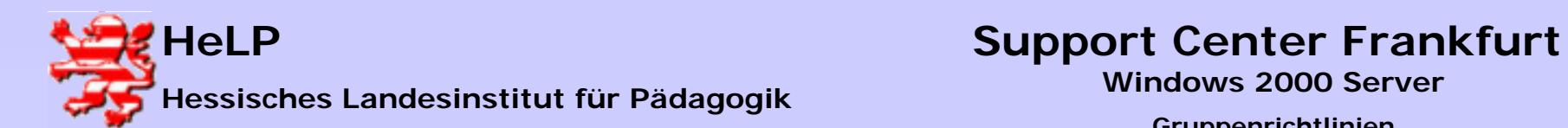

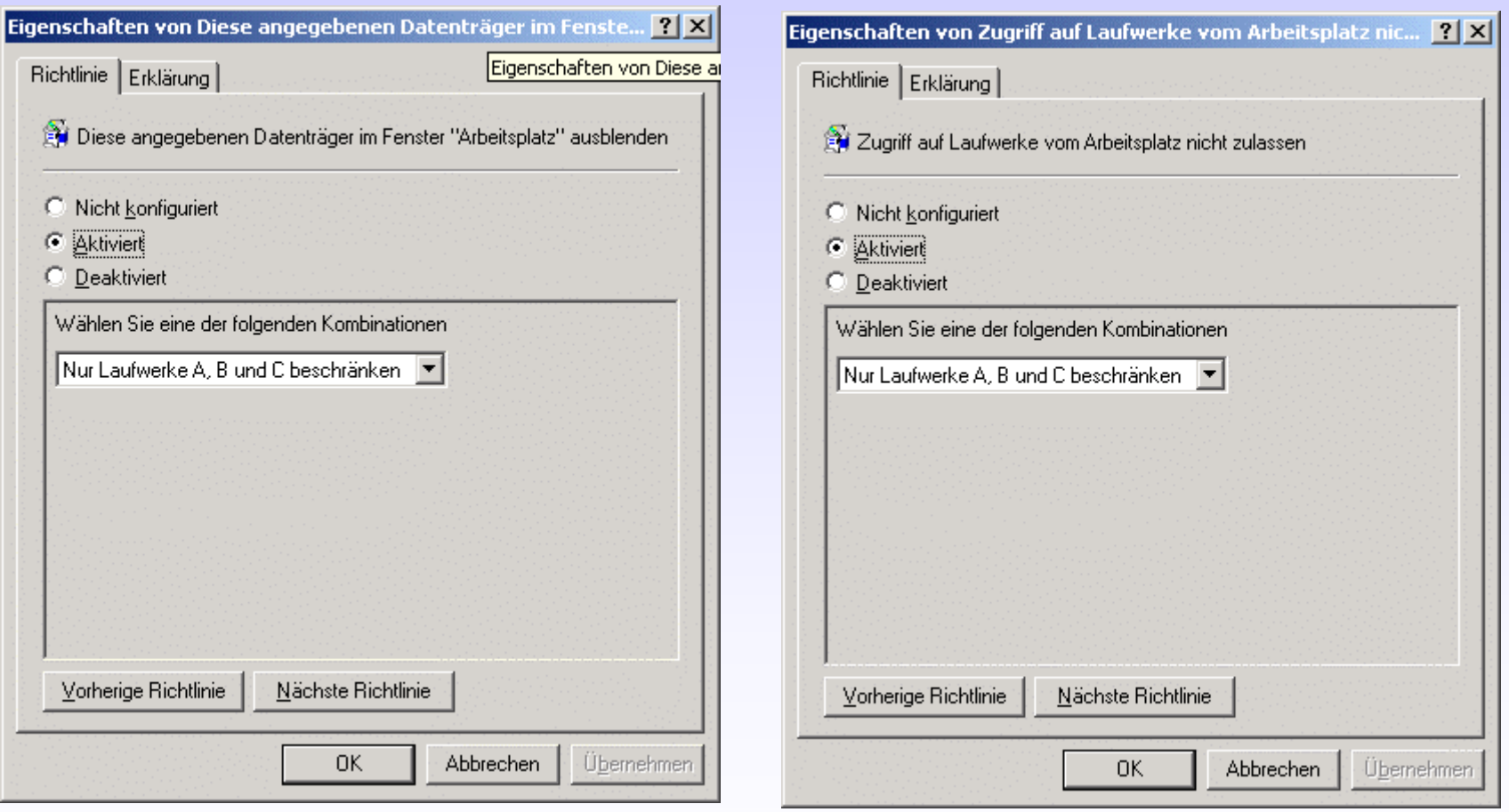

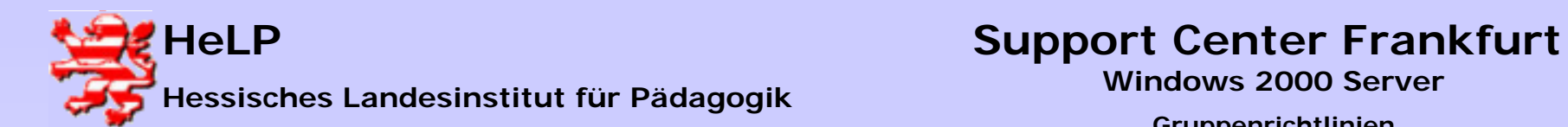

### Gruppenrichtlinien

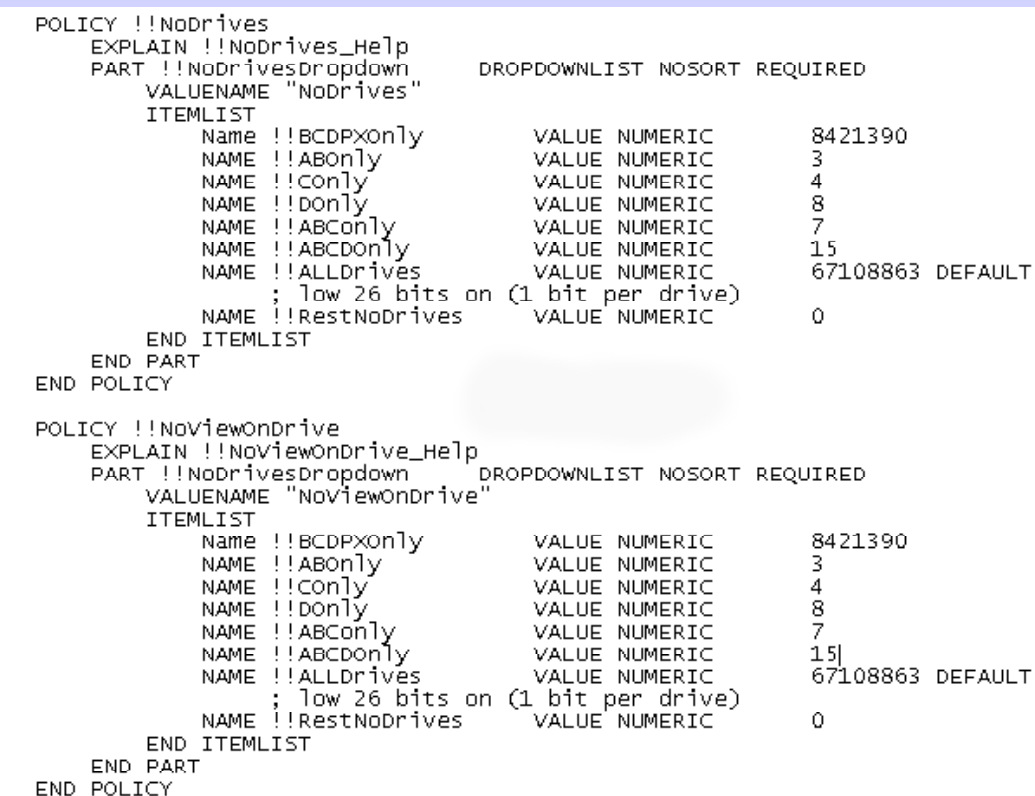

### [strings]

BODPXON]y="Nur Laufwerke B, C, D, P und X beschränken"<br>ABCDON]y="Nur Laufwerke A, B, C und D beschränken"<br>ABCON]y="Nur Laufwerke A, B und C beschränken"<br>ABON]y="Nur Laufwerke A und B beschränken"

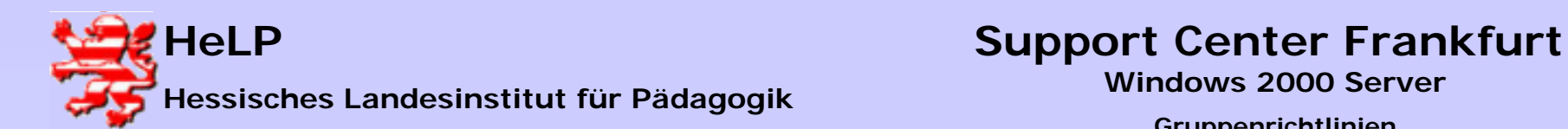

# Gruppenrichtlinien

Laufwerksbeeinflussung

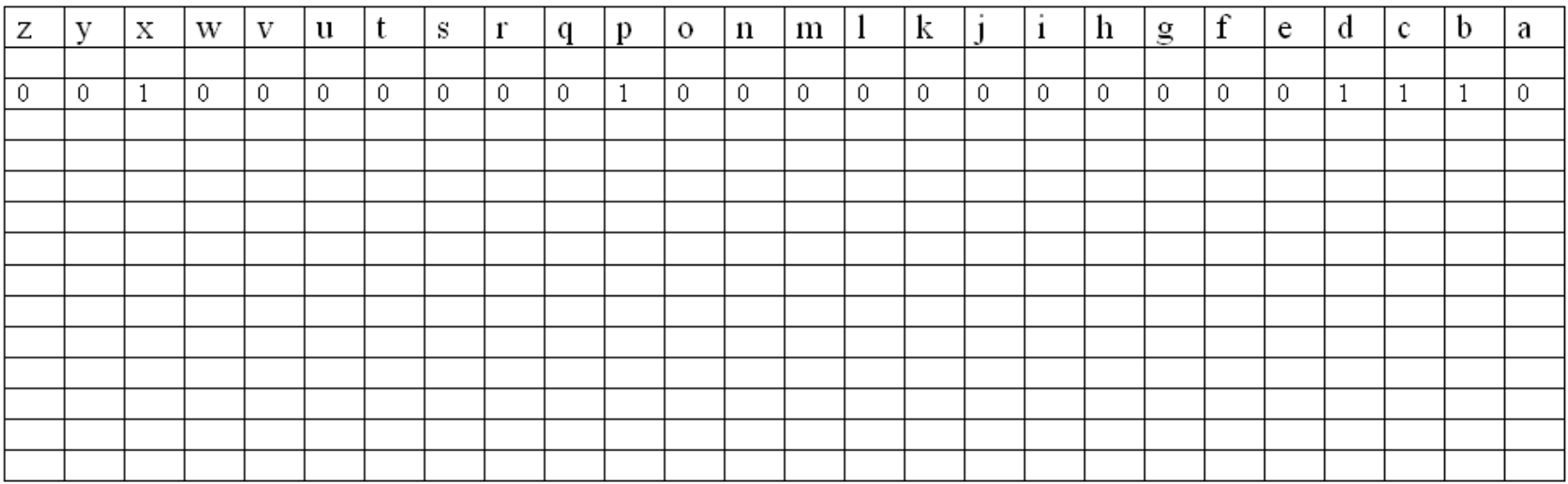

 $\text{g}_{sp}$ : 00100000001000000000001110 = 8421390

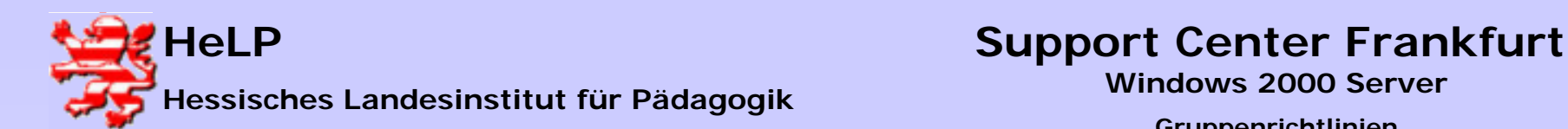

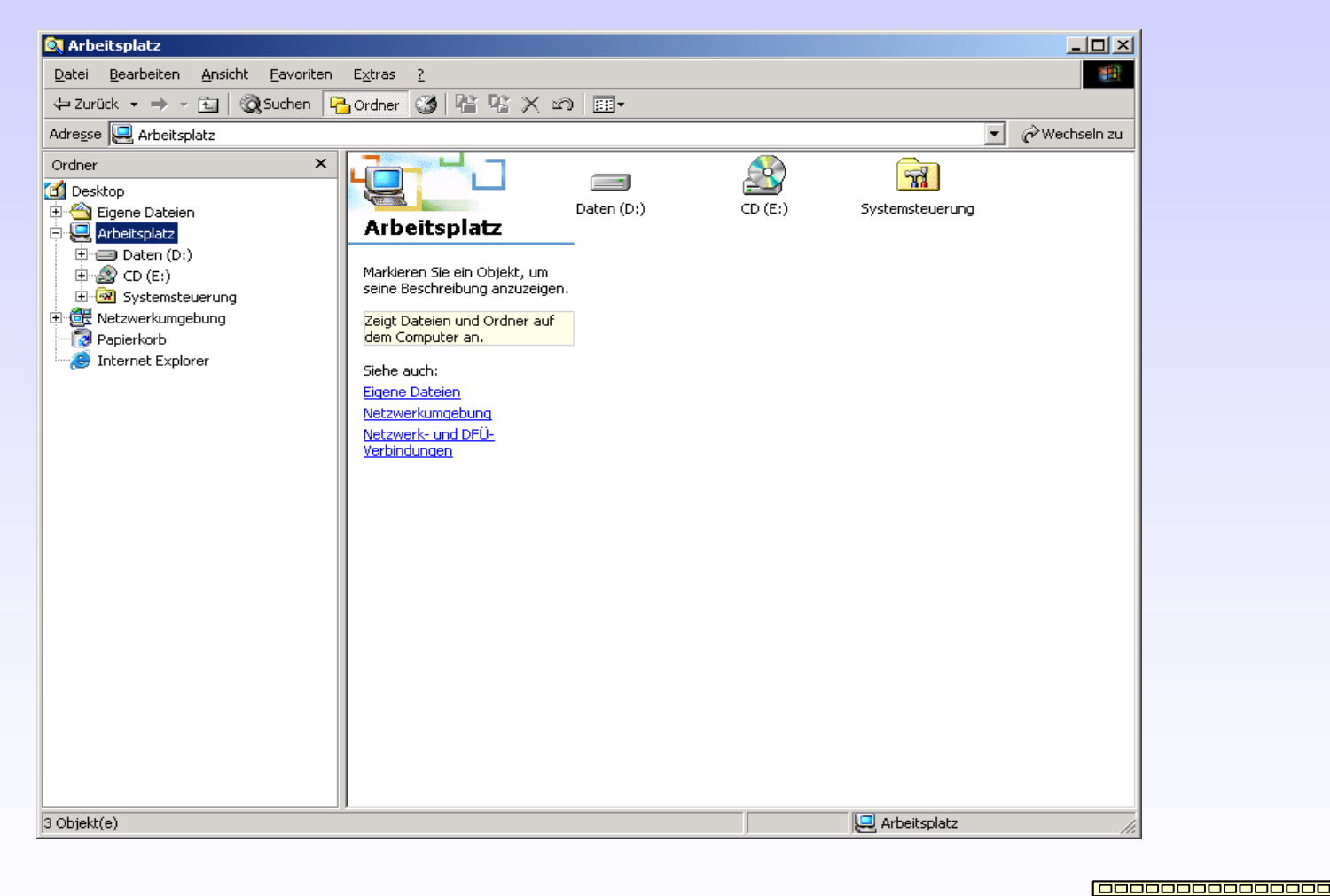

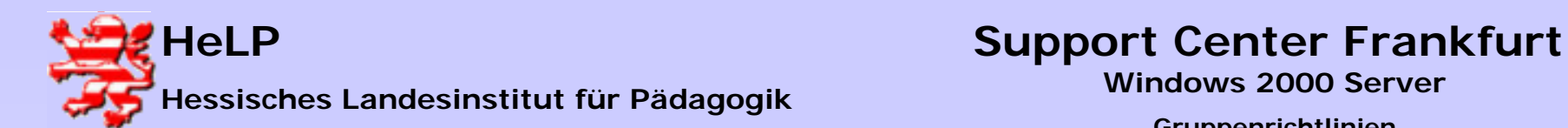

### Gruppenrichtlinien

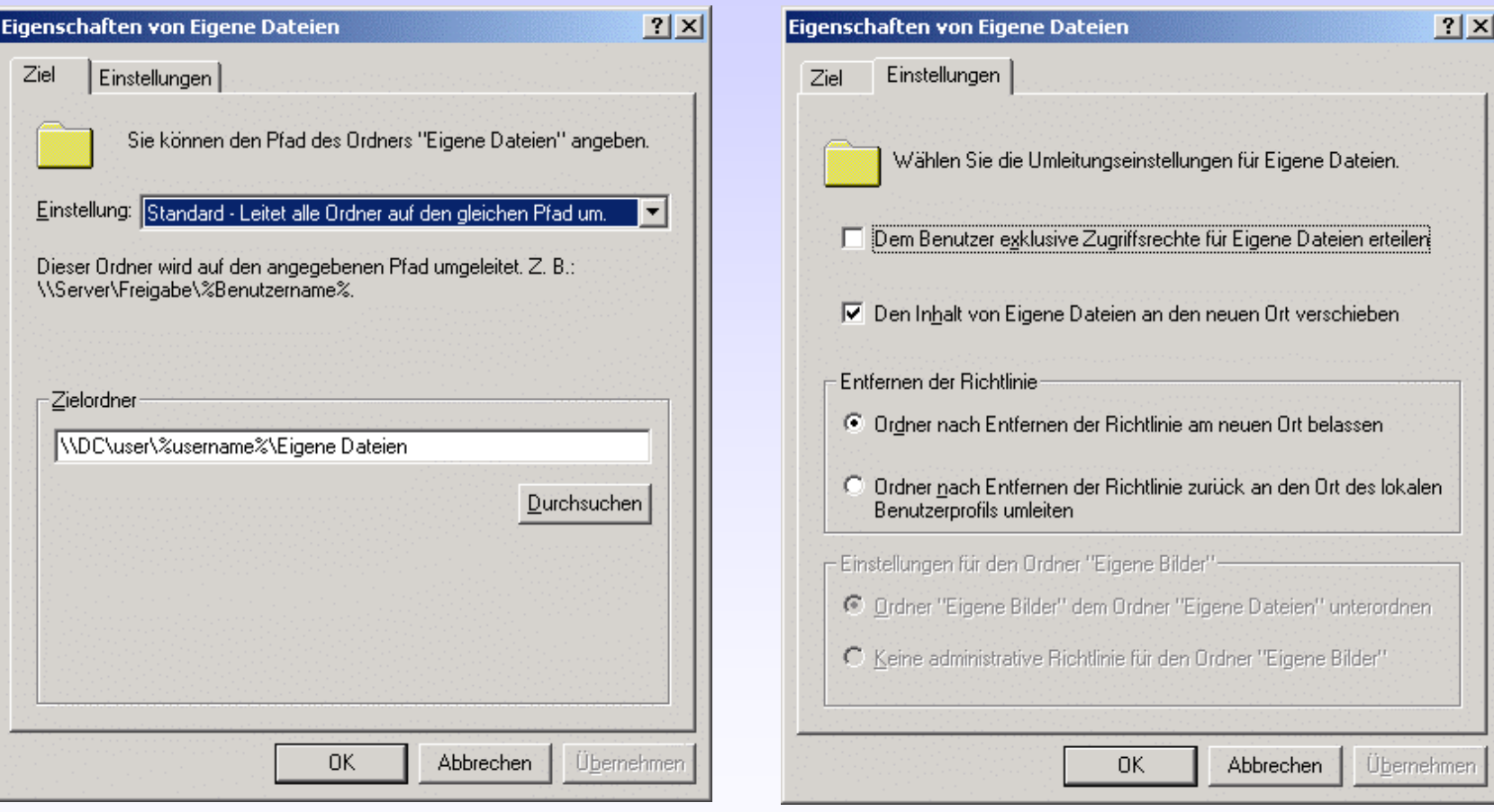

Video starten

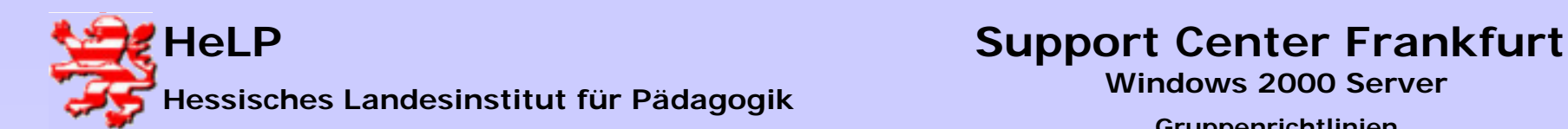

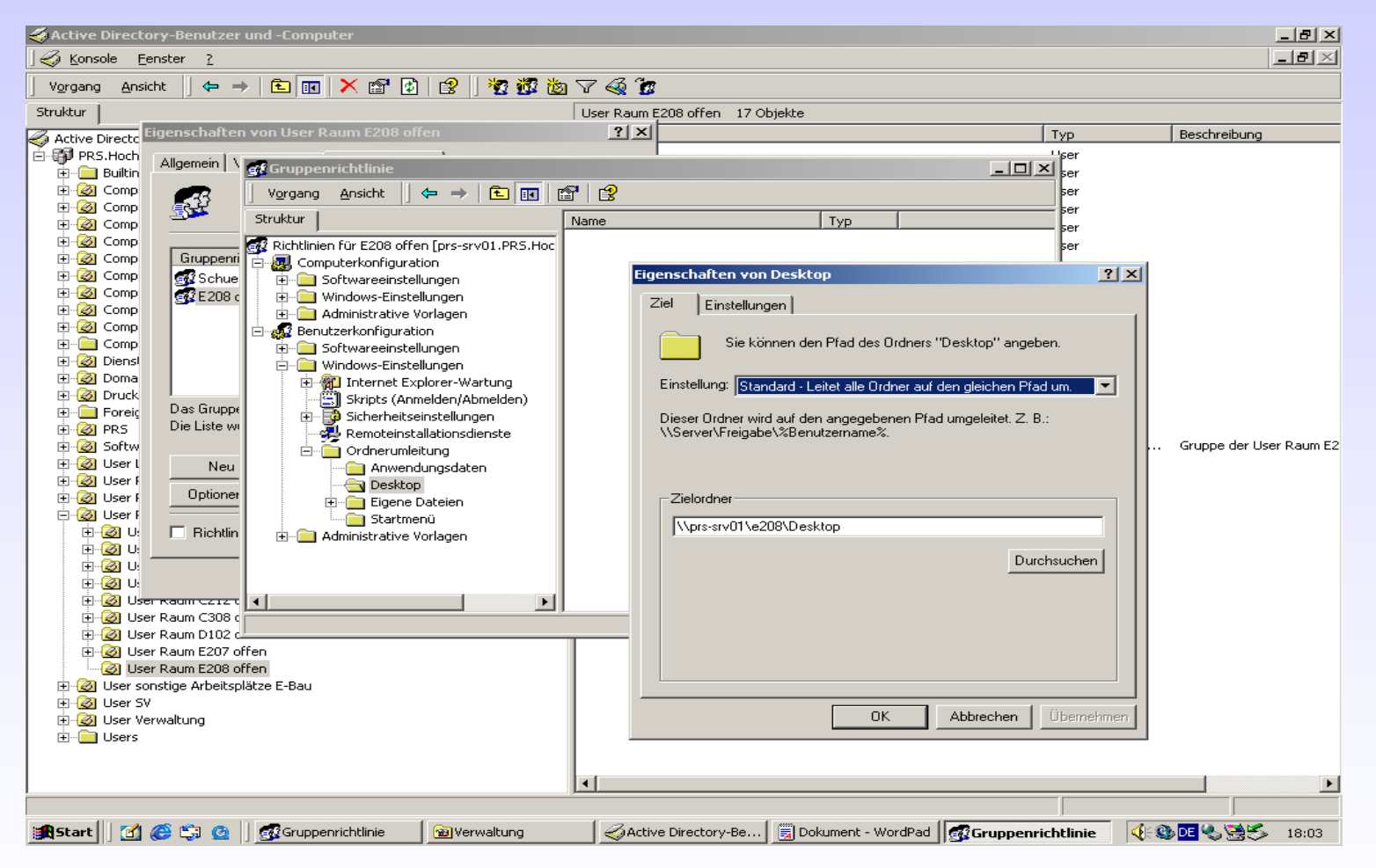

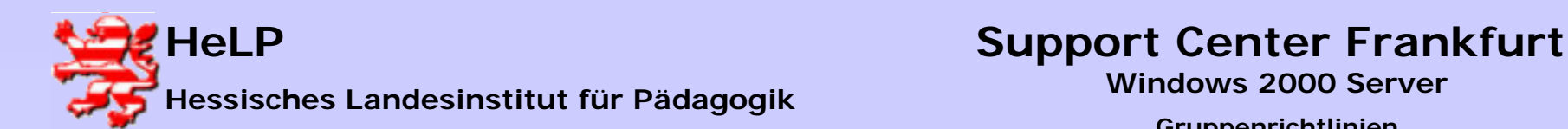

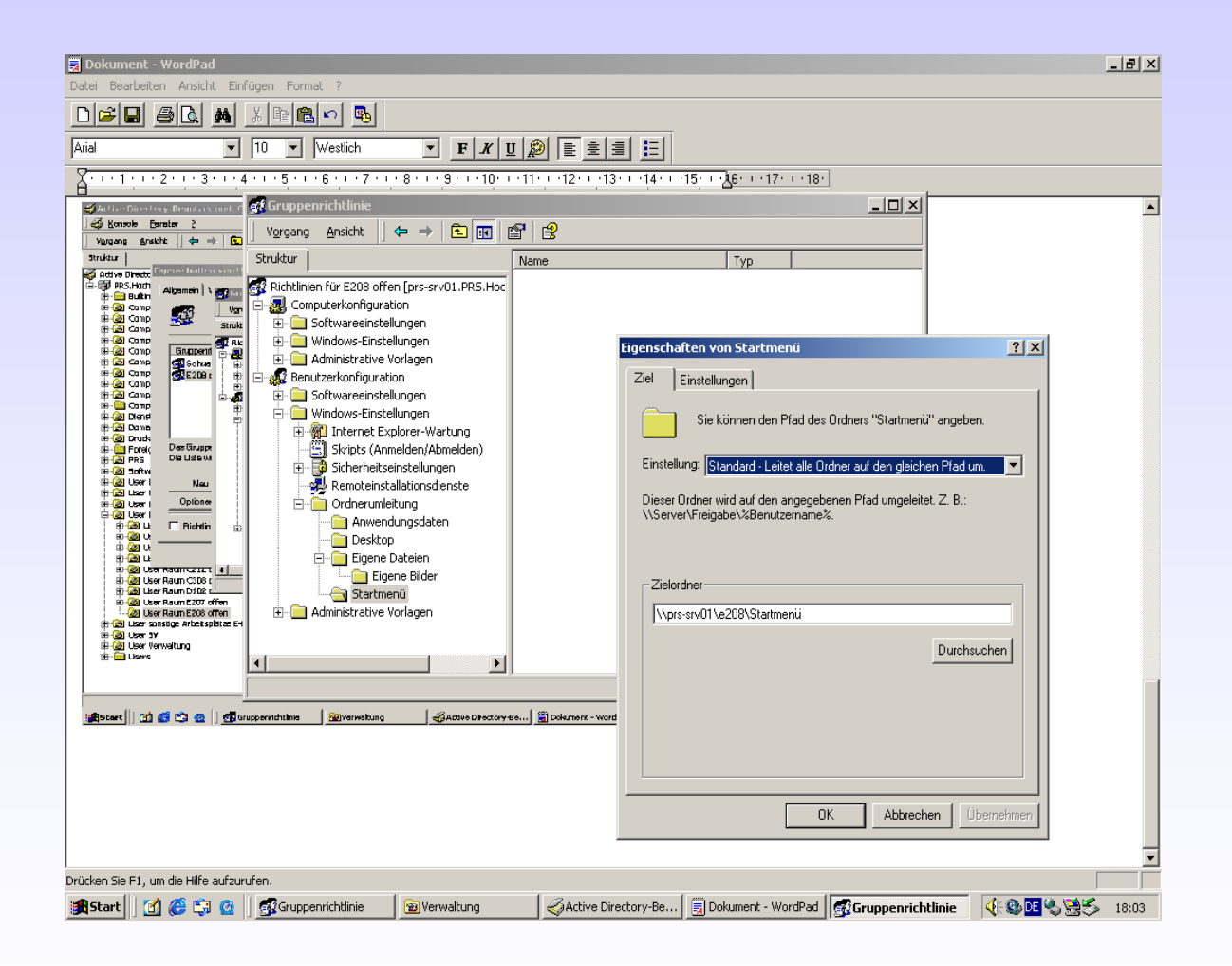

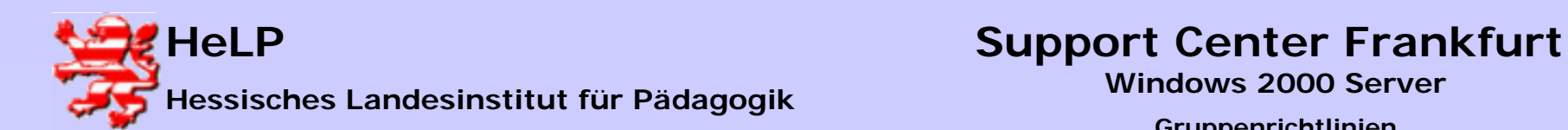

# Gruppenrichtlinien

### **Aufgabe:**

- 1. Legen Sie auf der Serverfestplatte D:\ einen Ordner User an und geben Sie diesen mit gleichem Namen frei. Stellen Sie für die User in Ihrer OU eine Ordnerumleitung der Eigenen Dateien auf diese Freigabe ein.
- 2. Verhindern Sie durch entsprechende Richtlinien, dass die User
	- a) die Druckereinstellungen verändern können
	- b) andere Computer im Netzwerk anzeigen können
	- c) die Kontextmenüs auf dem Desktop verändern können
	- d) auf die lokale Festplatte C: zugreifen können
- 3. Legen Sie auf der Serverfestplatte D:\ einen Ordner Status an und geben Sie diesen für die User zum Lesen frei. Innerhalb dieses Ordners erstellen Sie zwei Ordner Desktop und Startmenu. Kopieren Sie als Administrator einen Desktop und ein Startmenü Ihrer Wahl in die beiden Ordner. Richten Sie eine Ordnerumleitung ein.

Testen Sie die Wirksamkeit dieser Gruppenrichtlinieneinstellung

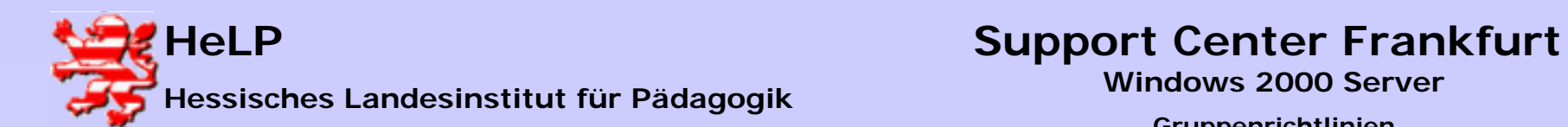

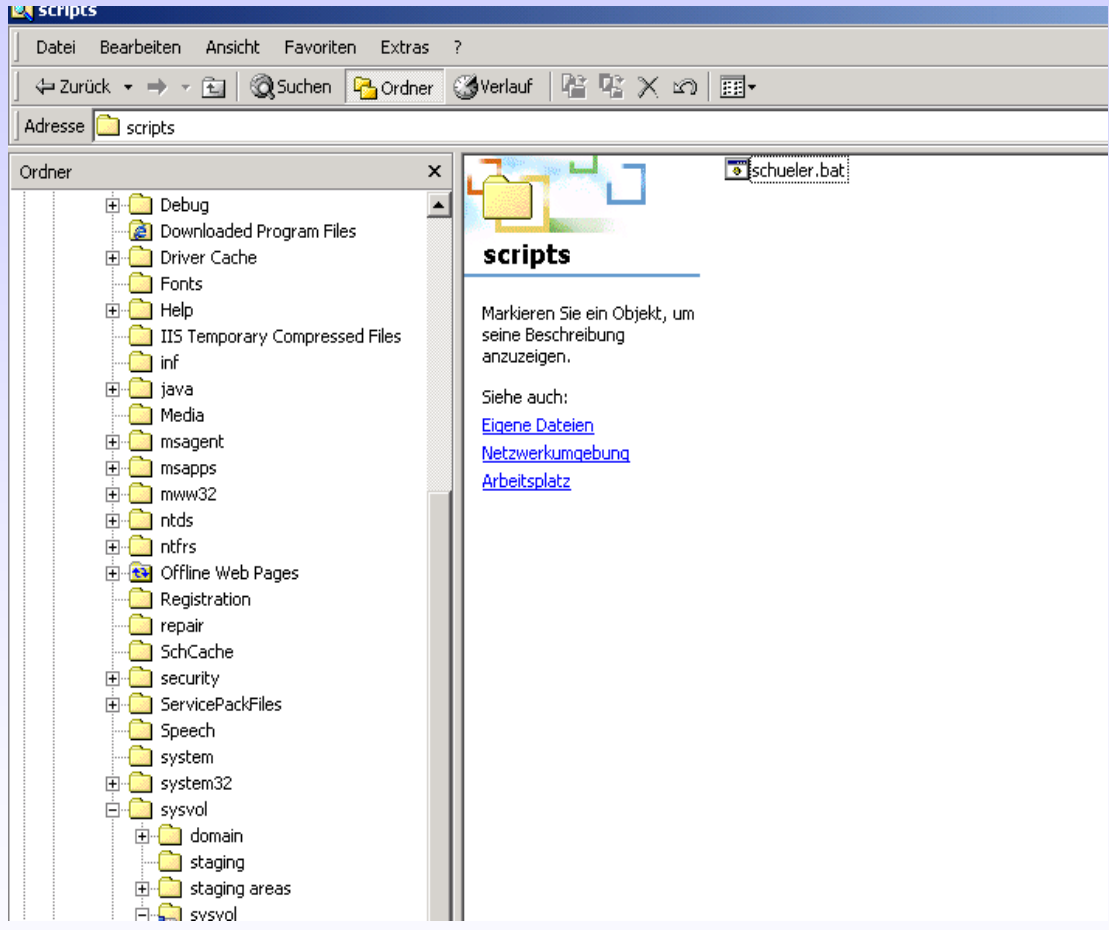

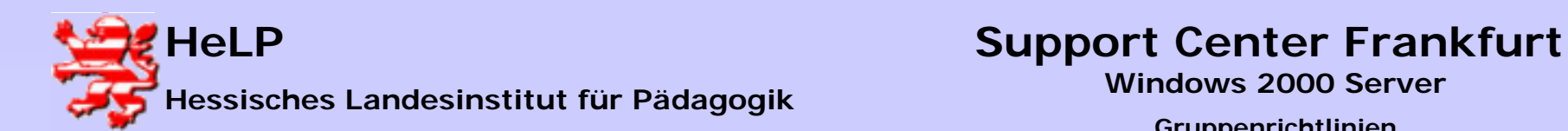

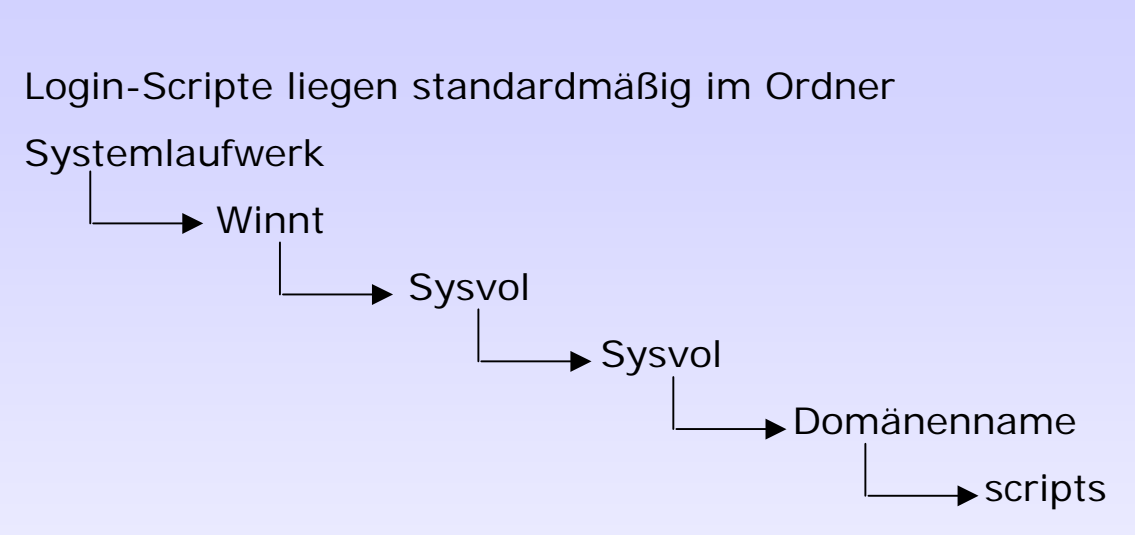

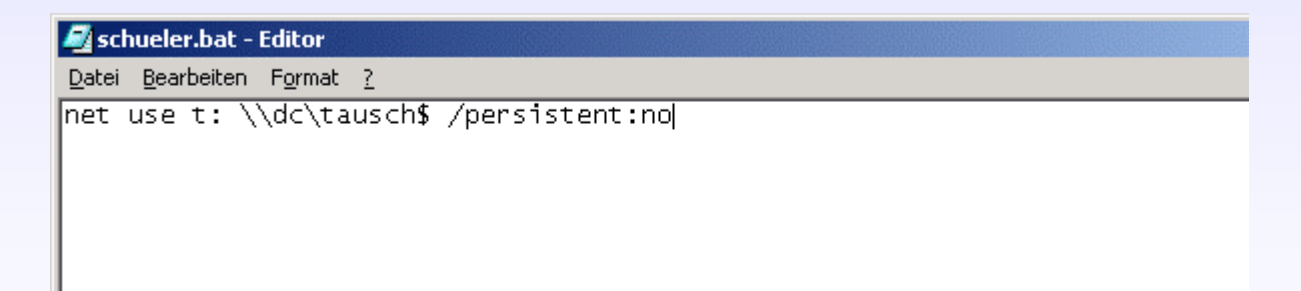

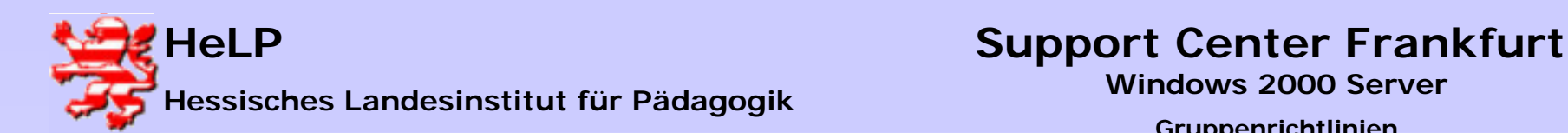

### Gruppenrichtlinien

Um ein Script über eine Gruppenrichtlinie ablaufen zu lassen, muss das Script in den Ordner der Policy überführt werden.

Dieser Ordner trägt den GUID-Namen (**Globally Unique IDentifier)** der Organisationseinheit und liegt

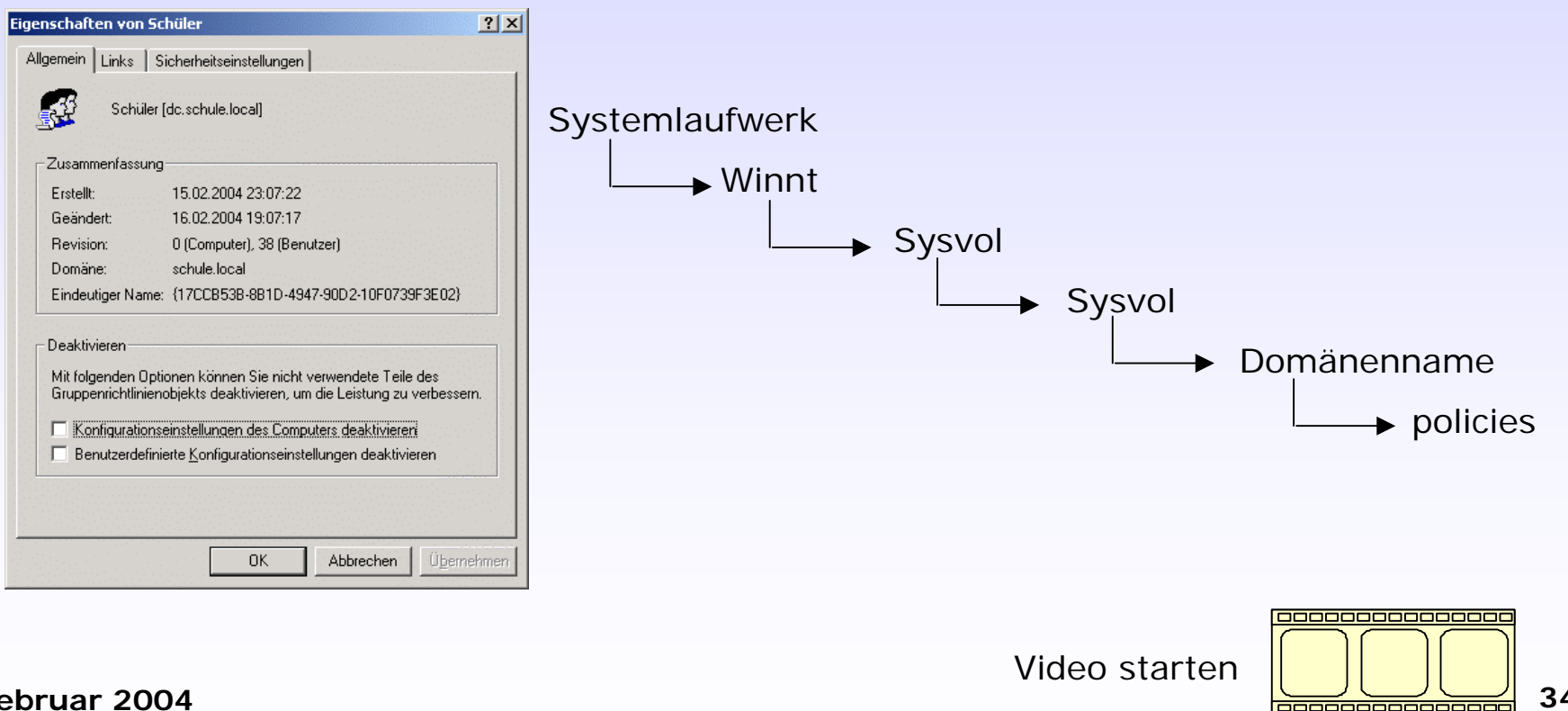

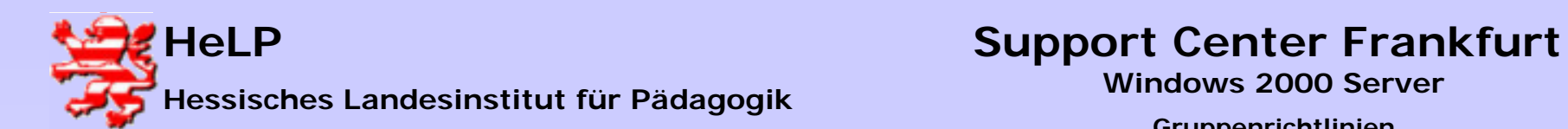

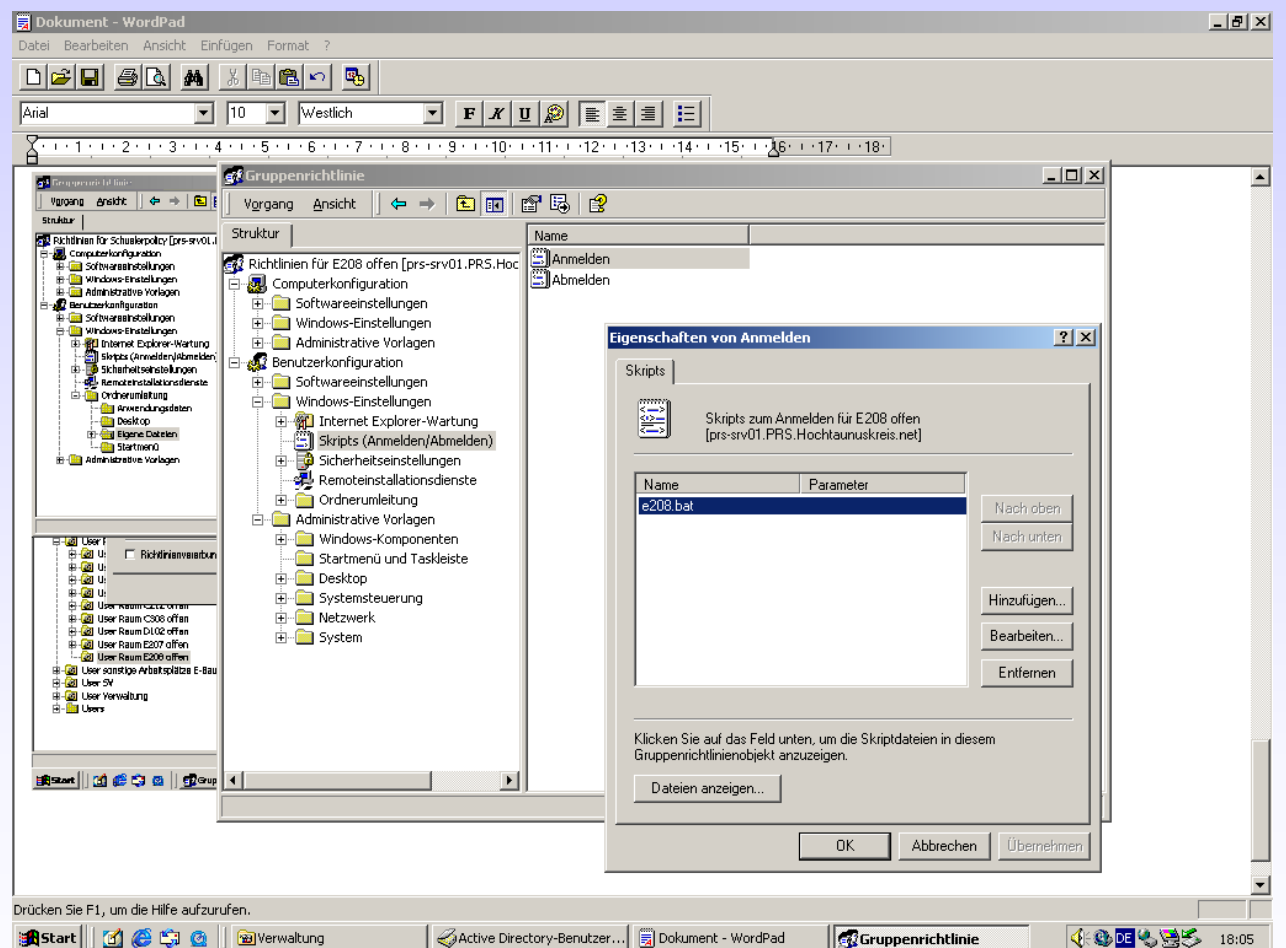